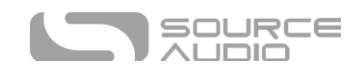

# Instrukcja Nemesis Delay ADT

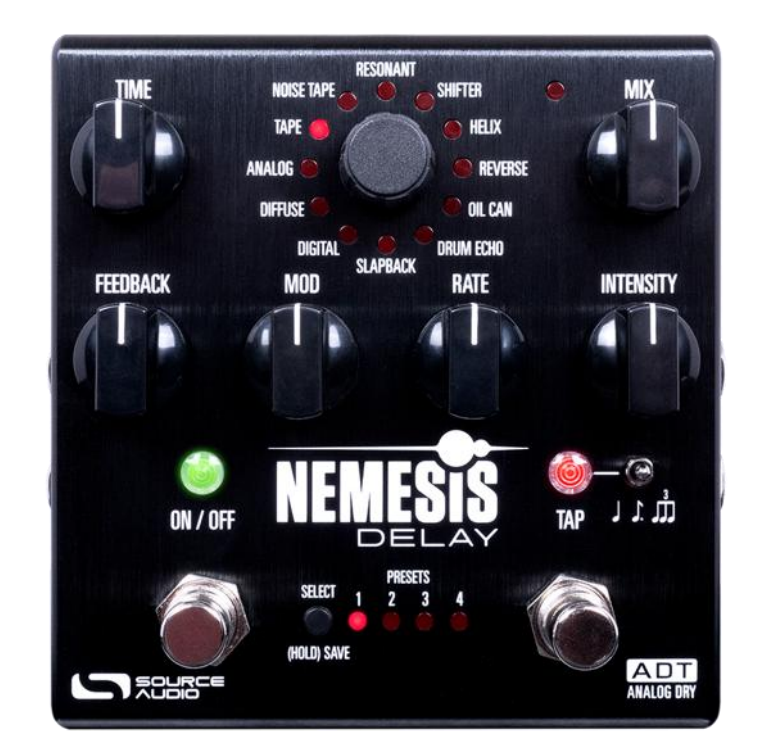

### <span id="page-0-0"></span>Witaj

Dziękujemy za zakup Nemesis Delay ADT. Ten potężny stereofoniczny delay oferuje pełną gamę skrupulatnie opracowanych dźwięków, od klasycznych brzmień analogowych, taśmowych i opóźnień slapback po współczesne efekty multi-tap, pitch-shift i reverse. Dzięki intuicyjnemu i prostemu zestawowi sterowania Nemesis może pracować w różnej konfiguracji, a potężne opcje kontroli MIDI i Neuro App (iOS/Android/Mac/PC) zapewniają dostęp do szerokiej gamy dodatkowych możliwości tonalnych.

Nemesis mieści się w wytrzymałej obudowie z wytłaczanego aluminium, oferując moc i elastyczność w formacie kompaktowej, łatwej w użyciu kostki efektowej. Nowe funkcje Nemesis ADT obejmują ścieżkę sygnału Analog Dry Thru (ADT), 3 nowe silniki delay w selektorze efektów na przodzie efektu oraz 100 ręcznie wybranych presetów użytkownika (8 najlepszych dostępnych bez MIDI i Neuro) do łatwego rozpoczęcia grania i tworzenia.

Karta szybkiego startu dołączona do tego efektu pomoże Ci w podstawach. Aby uzyskać bardziej szczegółowe informacje na temat ADT Nemesis Delay, przejdź do kolejnych sekcji tej instrukcji.

Source Audio Team

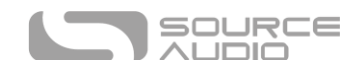

## Opis

**26 Różnych Silników Delay –** Wybieraj spośród klasycznych brzmień delay, takich jak Analog Bucket Brigade, Tape, Drum Echo lub zagłęb się w unikalne dźwięki przygotowane w laboratorium Source Audio. 12 fabrycznych efektów delay jest dostępnych od razu po wyjęciu z pudełka, 14 rozszerzonych efektów można przywołać za pomocą MIDI lub załadować za pomocą aplikacji Neuro.

**Elastyczny Routing Stereo –** Nemesis sprawdza się zarówno w zestawach mono, jak i stereo. Każdy delay może działać jako dual-tap, a obsługa różnych trybów routingu, takich jak Mono-to-Mono, Mono-to-Stereo i External Loop, pozwala Nemesis wykorzystać prawdziwą moc obrazowania stereo.

**Pojedyncze Delaye, Delaye Multi-Tap –** Każdy delay Nemesis posiada zarówno jedno-, jak i wielotaktowe (stopniowe) opóźnienia. Niektóre efekty delay wykorzystują architekturę 5 uderzeniową (stopniową) do tworzenia unikalnych opóźnień multi-tap i ciekawych wzorów rytmicznych.

**Kompaktowy Design –** Wytrzymała, anodyzowana aluminiowa obudowa o smukłym profilu i niewielkich rozmiarach została stworzona z myślą o trudnych warunkach w trasie.

**Universal Bypass –** Nemesis posiada wysokiej jakości przekaźniki sygnału dla **true bypassu**, przezroczyste bufory dla **analogowego bypassu** oraz tryb **miękkiego bypassu** dla zachowania ścieżek opóźnienia lub złożonego routingu sygnału stereo podczas bypassu.

**Presety –** Zapisz swoje ulubione dźwięki za pomocą jednego przycisku. 8 presetów można zapisać i przywołać za pomocą kontroli z panelu efektu, a 128 presetów za pomocą kontrolera MIDI.

**Głęboka Kontrola –** Aplikacja Neuro zapewnia dostęp do wewnętrznych funkcji efektu dla zaawansowanych użytkowników, którzy chcą tworzyć unikalne, charakterystyczne dźwięki przy użyciu naszych dodatkowych edytowalnych parametrów.

**Neuro App –** Aplikacja Neuro (bezpłatna dla systemów iOS, Android, Windows i Mac) jest potężnym rozszerzeniem zestawu funkcji Nemesis. Dostęp do dodatkowych parametrów i zapisywanie presetów na telefonie, tablecie lub komputerze. Surfuj i udostępniaj swoje ulubione dźwięki społeczności Neuro bezpośrednio z aplikacji!

**External Loop –** Skonfiguruj tryb pętli zewnętrznej, aby wstawić efekty zewnętrzne do linii delay Nemesis, czyniąc je częścią pętli sprzężenia zwrotnego.

**Pełna Implementacja MIDI –** Parametry Nemesis mogą być kontrolowane za pomocą MIDI poprzez 5-pinowe wejście MIDI DIN i porty przelotowe. Zgodność z klasą USB-MIDI pozwala na używanie Nemesis do synchronizacji z DAW lub innymi urządzeniami MIDI za pomocą MIDI Clock.

**Tap Tempo –** Przełącznik nożny TAP FOOTSWITCH pozwala użytkownikom na bezpośrednie ustawienie czasu opóźnienia, z opcjonalnymi podziałami taktu.

**Kontrola Zewnętrzna –** Nemesis można łatwo skonfigurować do pracy z różnymi pedałami ekspresji i przełącznikami nożnymi dla różnych opcji sterowania zewnętrznego.

**Tryb Hold –** Podtrzymuj delay za pomocą funkcji HOLD, trzymając prawy footswitch. Opóźniony dźwięk jest powtarzany w nieskończoność w celu uzyskania efektu podtrzymania dźwięku.

<span id="page-2-0"></span>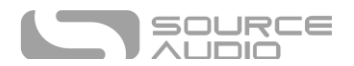

**Dyskretne Przetwarzanie ADT** – Nemesis ADT pozostawia sygnał instrumentu nieprzetworzony i całkowicie analogowy. Nemesis ADT (Analog Dry Through)

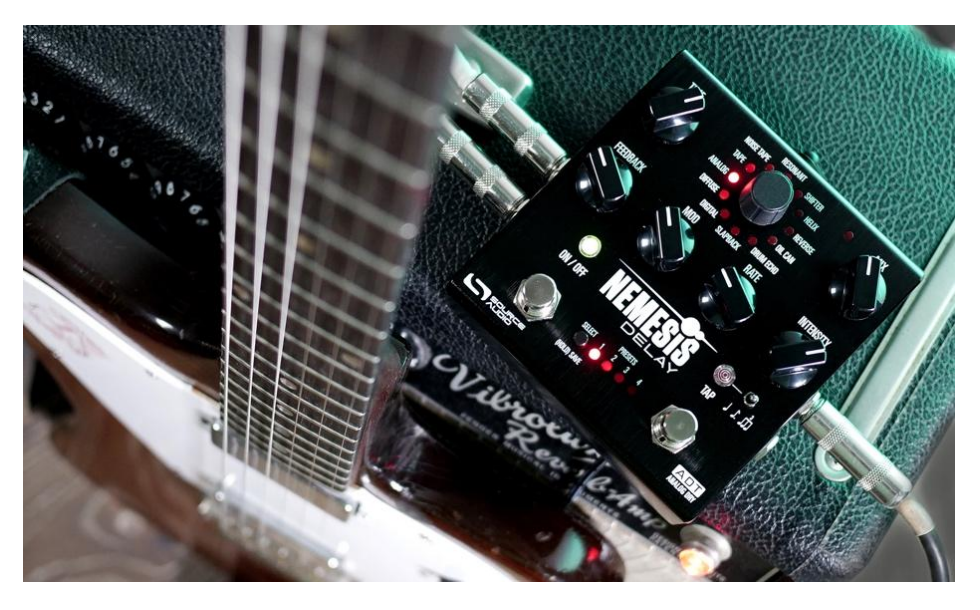

W listopadzie 2023 roku wydaliśmy długo oczekiwaną aktualizację oryginalnego Nemesis Delay: Nemesis Delay ADT (Analog Dry Through).

#### *Czym jest ADT?*

Analogowa ścieżka sygnału Dry Through występuje, gdy sygnał instrumentu jest dzielony na mokry/suchy (przetworzony/nieprzetworzony), sygnał suchy nigdy nie jest przetwarzany, stąd pozostaje "analogowy". Oryginalny Nemesis Delay posiada funkcję DDT (Digital Dry Through), w której sygnał suchy jest przetwarzany wraz z sygnałem mokrym w sferze cyfrowej.

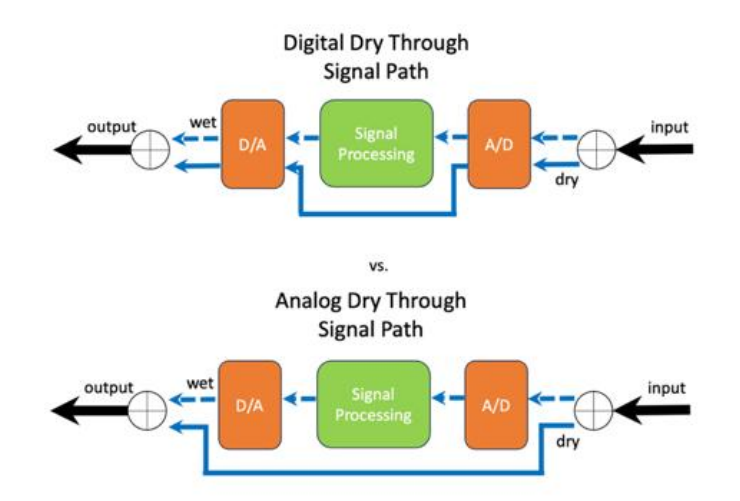

#### *Dlaczego Analog Dry Thru?*

Podczas gdy przetwarzanie Digital Dry ma pewne zalety, takie jak możliwość manipulowania suchym sygnałem z artefaktami przetwarzania, takimi jak ton i zniekształcenia, wielu graczy uważa, że istnieje korzyść brzmieniowa z całkowicie analogowego suchego sygnału, który nigdy nie jest przetwarzany.

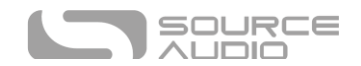

Dzięki Nemesis ADT chcieliśmy dopasować Nemesis do konwencji Ventris Dual Reverb i Collider Delay+Reverb.

## Contents

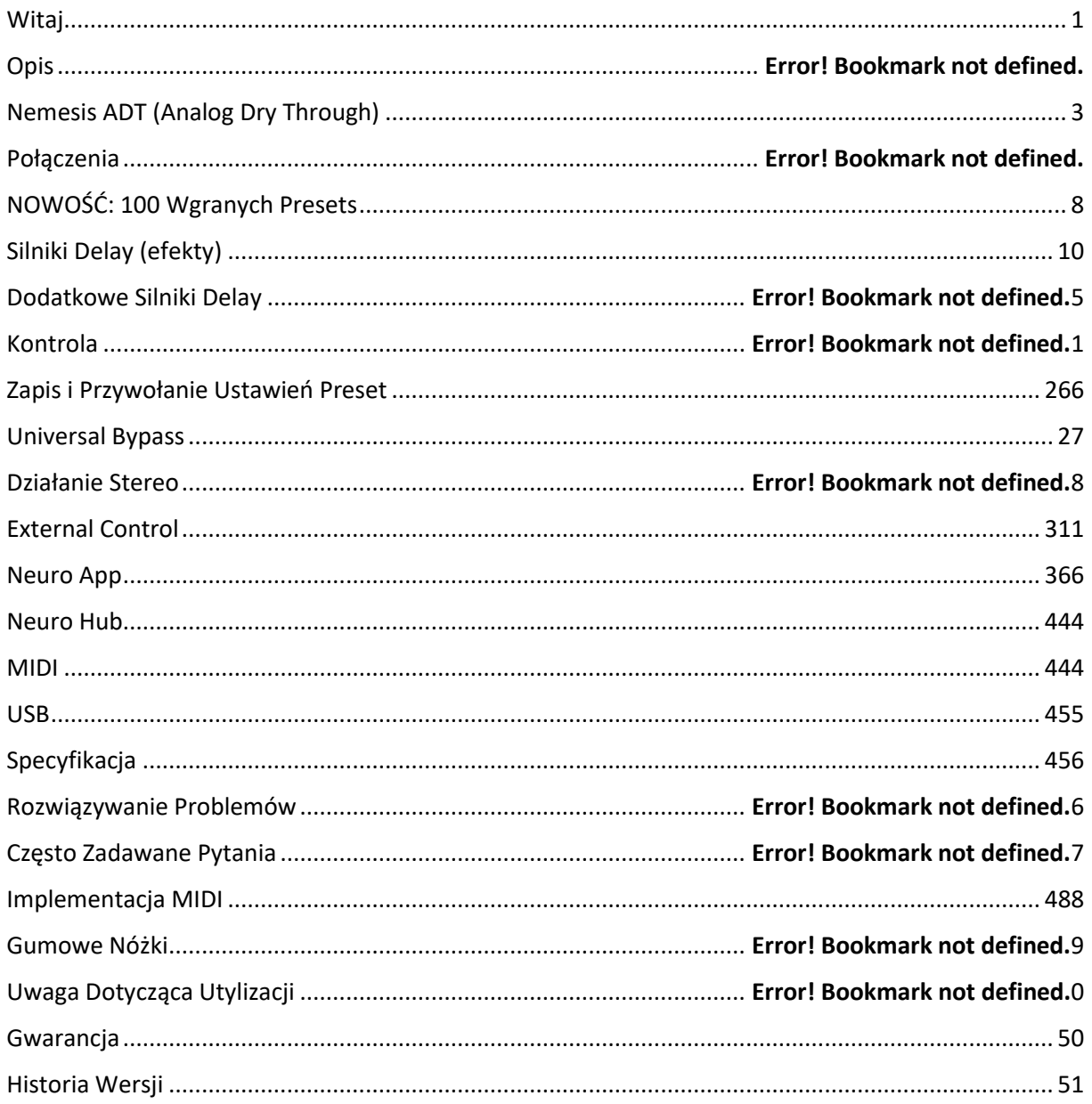

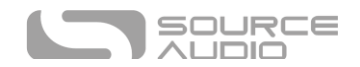

## Połączenia Gniazda Input

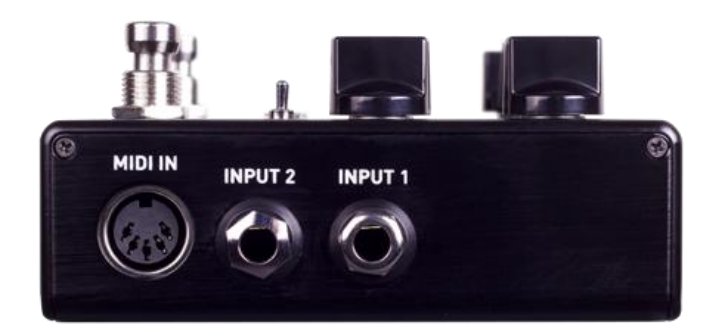

#### Input 1

INPUT 1 jest głównym wejściem dla gitary, basu lub innych instrumentów. Może również akceptować wejścia liniowe i będzie działać w pętli efektów wzmacniacza. Podłącz go do instrumentu lub innego źródła dźwięku za pomocą kabla mono (TS) ¼". Szczegółowe informacje na temat dozwolonych poziomów sygnału są dostępne w sekcji [Specyfikacja.](#page-44-1)

#### Input 2

INPUT 2 to dodatkowe wejście audio dla źródeł stereo, wejście zewnętrznej pętli sprzężenia zwrotnego lub jako połączenie danych z urządzeniem mobilnym podczas korzystania z aplikacji Neuro.

#### *Input 2 jako Audio Input*

Styk końcówki na INPUT 2 działa jako dodatkowe wejście dla gitary, basu lub innych instrumentów. Podłącz instrument (lub poprzedni efekt w łańcuchu sygnału) za pomocą kabla mono (TS) ¼". Nemesis automatycznie skonfiguruje się do wejścia audio stereo. Inne opcje routingu są dostępne za pomocą aplikacji Neuro. Więcej informacji na temat routingu stereo można znaleźć w sekcji [Działanie](#page-27-0) [Stereo.](#page-27-0)

#### *Input 2 jako External Loop Return*

Jeśli Nemesis jest skonfigurowany w trybie routingu, który obejmuje zewnętrzną pętlę, OUTPUT 2 to loop send, a INPUT 2 to loop return. Podłącz INPUT 2 do wyjścia zewnętrznej pętli efektów za pomocą kabla mono (TS) ¼".

#### *Input 2 jako Neuro App Data Input*

Styk pierścieniowy na INPUT 2 działa jako połączenie danych dla aplikacji Neuro. Aplikacja Neuro wysyła dane do efektu za pomocą gniazda słuchawkowego urządzenia mobilnego. Podłącz Nemesis do urządzenia mobilnego za pomocą dołączonego kabla stereo (TRS) 1/8" do ¼". Gniazdo może również akceptować dane Neuro z innego efektu kompatybilnego z Neuro w łańcuchu, pod warunkiem użycia kabla TRS. Sygnał audio (jeśli dotyczy) będzie na styku końcówki wtyczki, a dane aplikacji Neuro będą na styku pierścieniowym. Umożliwia to przepływ danych audio i Neuro na tym samym kablu.

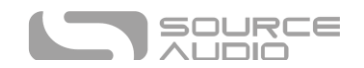

#### MIDI Input

Jest to standardowe 5-pinowe złącze DIN, które akceptuje komunikaty sterujące MIDI z urządzeń zewnętrznych, w tym zmiany programu, ciągłe kontrolery (CC) i zegar MIDI. Szczegółowe informacje można znaleźć na stronie Source Audio "Nemesis MIDI Implementation ".

#### Gniazda Output

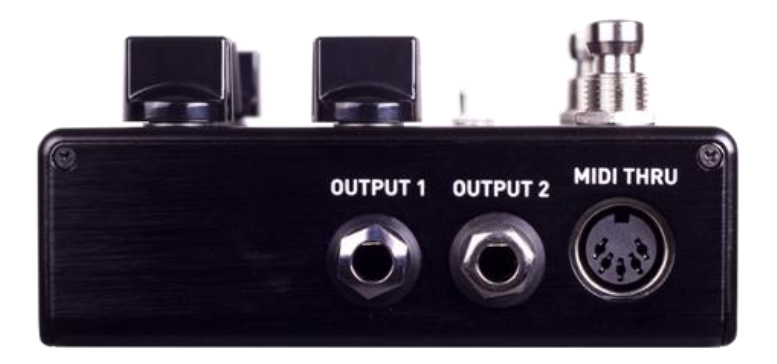

#### Output 1

Jest to główne wyjście audio. Podłącz je do wzmacniacza, interfejsu nagrywania lub następnego urządzenia w łańcuchu sygnału efektów za pomocą kabla mono (TS) ¼".

#### Output 2

OUTPUT 2 może działać jako wyjście audio, wyjście pętli zewnętrznej lub jako połączenie danych daisychain dla aplikacji Neuro.

#### *Output 2 jako Audio Output*

Styk końcówki na OUTPUT 2 działa jako dodatkowe wyjście audio. Przenosi sygnał audio, gdy Nemesis jest skonfigurowany z routingiem sygnału, który wykorzystuje wyjścia stereo. Podłącz go do wzmacniacza, interfejsu nagrywania lub następnego urządzenia w łańcuchu sygnału efektów za pomocą kabla mono (TS) ¼".

#### *Output 2 jako External Loop Send*

Jeśli Nemesis jest skonfigurowany w trybie routingu, który obejmuje zewnętrzną pętlę, OUTPUT 2 to loop send, a INPUT 2 to loop return. Podłącz OUTPUT 2 do wejścia zewnętrznej pętli efektów za pomocą kabla mono (TS) ¼".

#### *Output 2 jako Neuro App Data Daisy-Chain Output*

Styk pierścieniowy na OUTPUT 2 działa jako połączenie danych dla aplikacji Neuro, przekazując dane z Nemesis do następnego efektu Source Audio w łańcuchu sygnału. Dane aplikacji Neuro można łączyć łańcuchowo niezależnie od tego, czy OUTPUT 2 skonfigurowany jest jako audio lub nie. Podłącz OUTPUT 2 do wejścia Neuro App Data następnego urządzenia (zazwyczaj INPUT 2) za pomocą kabla stereo (TRS) ¼". Sygnał audio (jeśli dotyczy) będzie na styku końcówki wtyczki, a dane aplikacji Neuro będą na styku pierścienia. Umożliwia to przepływ danych audio i Neuro na tym samym kablu.

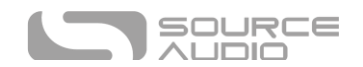

#### MIDI Thru

Jest to standardowe 5-pinowe złącze DIN, które odbiera komunikaty MIDI z gniazda MIDI INPUT i wysyła je do innych urządzeń. Nemesis nie generuje żadnych własnych danych MIDI, ale kopiuje i wysyła wszelkie dane, które otrzyma.

#### <span id="page-6-0"></span>Zasilanie i Gniazda Kontrolne

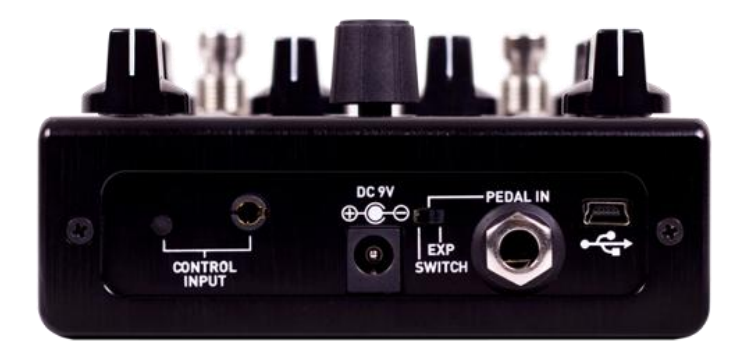

#### DC 9V (Zasilanie)

Podłącz do dołączonego zasilacza 9 V DC. Jeśli chcesz użyć zasilacza innej firmy, zasilacz musi być **stabilizowany** na 9 V DC (prąd stały) i być w stanie dostarczyć co najmniej 200 mA (miliamperów) prądu, wtyczka powinna mieć polaryzację końcówka-ujemna, beczka-dodatnia.

#### USB

Podłącz komputer (Mac / Windows) czy telefon (iOS / Android) do portu Nemesis USB (oznaczonego ikoną  $\leftarrow$  za pomocą standardowego kabla mini-USB.

W przypadku większości nowoczesnych urządzeń z systemami iOS i Android do połączenia potrzebny będzie klucz sprzętowy USB-USBC (Android) lub USB-Lightning (iOS).

Nemesis jest urządzeniem zgodnym z klasą USB, co oznacza, że nie wymaga żadnych niestandardowych sterowników. Aby uzyskać więcej informacji na temat możliwości USB Nemesisa, zapoznaj się z sekcją USB w tej instrukcji.

#### Gniazdo Control Input

3,5 mm port CONTROL INPUT łączy się z zewnętrznymi urządzeniami sterującymi, takimi jak Source Audio Dual Expression Pedal, Reflex Universal Expression Pedal, Neuro Hub i kontroler ruchu Hot Hand. Po więcej informacji zekrnij na sekcję [Expression Pedal Input,](#page-31-0) [Hot Hand Input,](#page-33-0) oraz [Neuro Hub](#page-43-0) tej instrukcji.

#### Gniazdo Expression/Przełącznik Switch Pedal Input

Gniazdo PEDAL IN na tylnym panelu umożliwia podłączenie zewnętrznego pasywnego pedału ekspresji lub przełącznika nożnego. Przełącznik PEDAL IN SWITCH pozwala użytkownikowi wybrać typ używanego kontrolera zewnętrznego. Ustaw na EXP dla pedału ekspresji lub SWITCH dla przełącznika nożnego. Więcej w sekcji External Control.

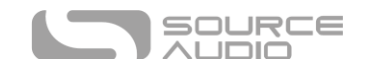

## NOWOŚĆ: 100 Wgranych Presetów

Nemesis ADT zawiera teraz 100 wstępnie wgranych, ręcznie stworzonych presetów - wszystkie utworzone za pomocą aplikacji Neuro lub edytora Desktop Editor. Domyślnie presety te są mapowane na MIDI PC #1-100 lub 0-99 w zależności od konwencji kontrolera. Poniżej znajduje się lista presetów, które zostaną załadowane do Nemesis ADT. Presety #1-8 mają krótkie opisy, ponieważ są dostępne od razu po wyjęciu urządzenia z pudełka.

Presety #1-8 są dostępne z panelu kostki, po prostu naciśnij przycisk PRESET SELECT/SAVE, aby przejść do następnego slotu presetów lub przytrzymaj przełącznik nożny TAP w trybie bypass. Presety #9-100 są dostępne poprzez połączenie z aplikacją Neuro/Editor lub poprzez MIDI.

#1: **Memorated Moduly Man** – Chwila, co? Przestaw niektóre litery, a zrozumiesz, jak ma brzmieć ten produkt. Bogaty, syropowaty analogowy delay z dodatkiem chóru dla klimatu późnych lat 70 tych.

#2: **TPR Oil Can** – Niesamowity preset Oil Can, stworzony przez jednego z naszych najlepszych twórców Neuro, @TriPedalReviews. Jest to ciemny, ambientowy efekt przypominający pogłos. Fantastyczny przy dłuższych czasach sprzężenia zwrotnego.

#3: **The Edge** – Być może najbardziej płodny użytkownik efektu delay zasłużył na pierwsze miejsce na liście presetów Nemesis. Tap 1 to opóźnienie ćwierćnutowe, Tap 2 to ósemka z kropką, dla klasycznego efektu galopu "Streets".

#4: **Scattered Crystals** – Psychodeliczny delay z odwróconą oktawą w górę, dzięki naszemu silnikowi "Helix", ten dźwięk delaya naprawdę sprawia wrażenie śladu iskrzących kryształów, które podążają za dźwiękiem gitary.

#5: **Sweeper** – Ponieważ Sweeper był jednym z trzech oryginalnych efektów Nemesis, które nie były dostępne w pokrętle wyboru efektu, zdecydowaliśmy, że dobrze byłoby nadal zapewnić do niego łatwy dostęp. Jest to standardowe ustawienie, domyślnie ustawione na 300.

#6: **Run Like Hell** – Preset wykorzystujący jeden z dwóch najnowszych dodatków do Nemesis Delay: silnik Binson Multi-Head Drum Echo. Ten preset wykorzystuje rytmiczny wzór, który pasuje do jednego z klasycznych brzmień gitarowych "Gilmour".

#7: **Worn Out VHS** – Rekonstrukcja starej, zepsutej taśmy VHS przepuszczonej przez zabytkową konsolę do gier. Sygnał instrumentu zostanie przefiltrowany, zniekształcony i czasami będzie przeskakiwał zmieniając wysokość. Tego presetu najlepiej używać w jako 100% wet w miksie, bez sprzężenia zwrotnego i z najszybszym czasem opóźnienia. Ale zasady są po to, by je łamać. Ustaw trochę suchego sygnału na kontrolce Mix, aby uzyskać ekstremalne brzmienie chorusa taśmowego.

#8: **Dream Analog** – Wibrujący echo follower 230 ms, idealny do subtelnego wzmocnienia przestrzennego, a także jako dodatek do brzmień lead.

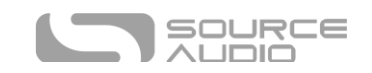

- 9. Deep Sea
- 10. Tremolo (Dry)
- 11. El Captain
- 12. Dirty Verb
- 13. Impress Tape Vintage Mode
- 14. Trippyfahk
- 15. Seraphim Delay
- 16. Clean Digital
- 17. The Depths of Hell
- 18. LoFi Half Speed
- 19. Hold It Right There!
- 20. Dark Oil Can
- 21. Red Parta Pandicle
- 22. Talking Ghosts
- 23. Gilmour Bin Sin
- 24. Multi Reverse
- 25. Rainbow Bicycle
- 26. Timmons Dual Tap
- 27. Degrader? I Hardly…
- 28. 201 Multihead .8th
- 29. Count to 4+1
- 30. Vamp/Swell
- 31. Confused Shimmer
- 32. Binson Korus
- 33. El Cap Warble
- 34. Phaser/sak
- 35. Edge Multi
- 36. D5 -D Reverse
- 37. Dry Dub
- 38. Comfortably Numb
- 39. Ecco Flanges
- 40. Country Delay
- 41. Swirly Chorus
- 42. Ambient 01
- 43. Solo Delay!!
- 44. Sequenced Filter
- 45. Mixer Car Bun Coffee
- 46. Water Temple
- 47. Deep Space 7
- 48. Mod Tape
- 49. Dubtropolis
- 50. Ambient Hotel
- 51. It's Analog, Man
- 52. Crushed Echoes
- 53. The Squeezinart
- 54. It's Vibrato!
- 55. 111 Chop House
- 56. Faux Verb W/F
- 57. Many -Moons
- 58. "Bad" Delay
- 59. Dark Analog No Mod
- 60. Dream Tape
- 61. Old Digital
- 62. Discombobulated Pad
- 63. Swing .8th Multi -head
- 64. Silence is (not) Golden
- 65. Harmonic Wable Sweep
- 66. Eeyore
- 67. Soft Digital Drone
- 68. Infinitywash
- 69. Warped VHS
- 70. Nile Rodgers: Let's Dance
- 71. Random Pulses
- 72. Black Smoke
- 73. Throat Croak
- 74. Ambient Tape
- 75. Wah Wah Wah
- 76. Spring Mod Chamber
- 77. DMM Vibrato
- 78. Reversed Psycho -Tape
- 79. Filter Fantasmo
- 80. Spaghetti
- 81. Liquid Drops
- 82. Dirty Slapper
- 83. Candy Raindrops
- 84. Whirling Tails
- 85. Angelical Cries
- 86. Sanctuary
- 87. Shadows Apache
- 88. Ambient Synthesizer
- 89. 80s Dance Dub
- 90. Thickness
- 91. Gazecopter
- 92. Glootchy Mood
- 93. Alley Echo
- 94. Basic Wet Reverse
- 95. Delay Meld
- 96. lofi, long repeats
- 97. GMC Diffuse Pad
- 98. Nick's Secret Sauce
- 99. Kompakt Water
- 100. Floating

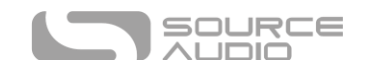

## Silniki Delay (efekty)

Nemesis zawiera dwanaście podstawowych silników efektów delay z 14 rozszerzonymi efektami dostępnymi za pośrednictwem aplikacji mobilnej Neuro lub MIDI. Podczas gdy niektóre dźwięki i funkcje każdego silnika są stałe, wiele parametrów i elementów sterujących można edytować za pomocą aplikacji Neuro lub MIDI, aby dostosować dźwięki do konkretnych przypadków użycia lub dostosować do gustu. Zmiany w silnikach można zapisać jako presety użytkownika lub "wypalić", aby zastąpić fabryczne ustawienia pokręteł efektu.

Każdy z efektów używa pokrętła MOD KNOB, RATE KNOB, oraz INTENSITY KNOB na różne sposoby, aby zmienić brzmienie efektu. Poniżej znajduje się opis każdego silnika efektu i sposobu, w jaki pokrętła są skonfigurowane:

#### DIGITAL (0)

Klasyczny, czysty cyfrowy delay z opcjonalną modulacją czasu opóźnienia (wysokości dźwięku). Pokrętło INTENSITY kontroluje filtrowanie, umożliwiając stosowanie filtrów dolnoprzepustowych (tworząc cieńszy dźwięk opóźnienia) lub górnoprzepustowych (tworząc cieplejszy dźwięk opóźnienia). Można też ustawić pokrętło INTENSITY na godzinie 12, aby uzyskać czysty, niefiltrowany delay. Nemesis posiada 56-bitową ścieżkę sygnału z 24-bitową linią opóźniającą dla nieskazitelnych cyfrowych opóźnień.

**Zakres Time Knob:** 10 milisekund do 2.6 sekund.

**Mod i Rate:** Głębokość i prędkość modulacji czasu (wysokości dźwięku).

**Intensity:** Kontroluje filtrowanie opóźnionego sygnału. Po lewej stronie pokrętła dostępny jest filtr górnoprzepustowy, a po prawej filtr dolnoprzepustowy. Środkowy zakres pokrętła wyłącza oba filtry.

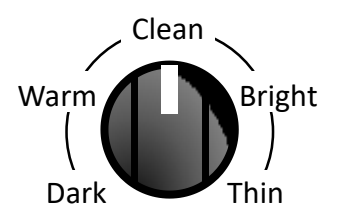

#### DIFFUSE (1)

Silnik ten posiada efekt dyfuzji, który rozmazuje atak powtarzanego sygnału, zmiękczając go i pozwalając mu łatwiej wtopić się w nieprzetworzony suchy sygnał. Tworzy to eteryczny dźwięk przypominający niektóre efekty pogłosu. Istnieje również subtelne filtrowanie, które kształtuje dźwięk powtórzeń.

**Zakres Time Knob:** 30 milisekund do 2.6 sekund.

**Mod i Rate:** Głębokość i prędkość modulacji czasu (wysokości dźwięku).

**Intensity:** Kontroluje siłę efektu dyfuzji.

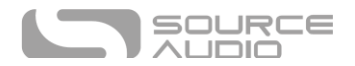

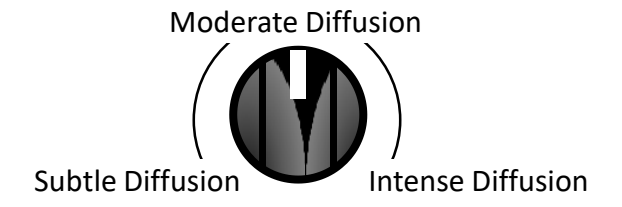

#### ANALOG (2)

Ten silnik delaya odtwarza charakterystyczne ciemne brzmienie analogowych delayów bucket brigade. Tradycyjne analogowe delaye bucket brigade mogą być rezonansowe lub ciepłe. Ten silnik koncentruje się na ciepłym, obszernym brzmieniu i został częściowo zainspirowany klasycznym delayem EHX Deluxe Memory Man.

**Zakres Time Knob:** 40 millisekund do 1.2 sekund.

**Mod i Rate:** Głębokość i prędkość modulacji czasu (wysokości dźwięku).

**Intensity:** Przechodzi między ciemnym i jasnym brzmieniem delaya.

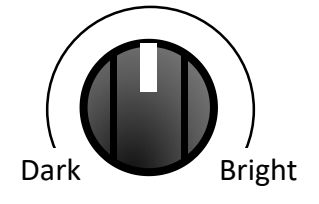

#### TAPE (3)

Szczegółowe odtworzenie klasycznych opóźnień taśmowych z ruchomą głowicą. Powtórzenia są ograniczone przepustowością i mają artefakty charakterystyczne dla opóźnień taśmowych, takie jak filtrowanie, nasycenie przedwzmacniacza, szum, efekt wow i flutter.

**Zakres Time Knob:** 20 milisekund do 1.2 sekund.

**Mod i Rate:** MOD kontroluje efekt głębi wow i flutter a RATE kontroluje prędkość taśmy.

**Intensity:** Kontroluje ilość filtrowania, szumu i zniekształceń stosowanych do powtórzeń.

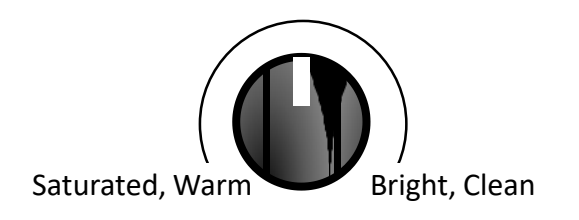

#### NOISE TAPE (4)

Szczegółowe odtworzenie klasycznych opóźnień taśmowych ze stałą głowicą i zmienną prędkością. Powtórzenia mają ograniczoną przepustowość i artefakty charakterystyczne dla opóźnień taśmowych,

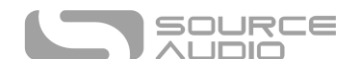

takie jak filtrowanie, zniekształcenia, szumy, efekt wow i flutter. NOISE TAPE jest bardziej szorstki i mroczny niż silnik TAPE i ma artefakty, które naśladują starą lub uszkodzoną taśmę.

**Zakres Time Knob:** 20 milisekund do 1.2 sekund.

**Mod i Rate:** MOD kontroluje efekt głębi wow i flutter a RATE kontroluje prędkość taśmy.

**Intensity:** Kontroluje ilość filtrowania, szumu i zniekształceń stosowanych do powtórzeń

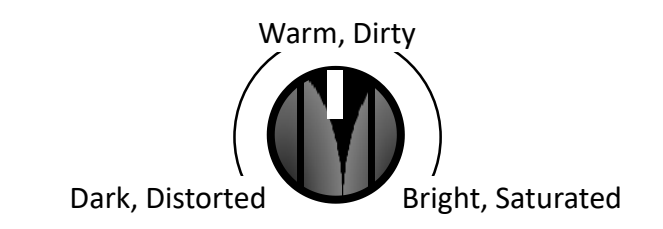

#### RESONANT ANALOG (5)

Brzmienie klasycznych analogowych delayów bucket brigade z rezonansowym środkiem pasma. Kolejne opóźnienia są ciepłe i lekko odmienne. Ten silnik został zainspirowany MXR Carbon Copy i Way Huge Aqua-Puss, łącząc się w celu uzyskania hybrydowego brzmienia bucket brigade, które oddaje istotę tych klasycznych jednostek delay.

**Zakres Time Knob:** 10 milisekund do 1.2 sekund.

**Mod i Rate:** Głębokość i prędkość modulacji czasu (wysokości dźwięku).

**Intensity:** Zmienia charakter opóźnienia. Niższe ustawienia tworzą ciemniejsze, brudniejsze dźwięki analogowe lo-fi. Środkowe ustawienia są bardziej zrównoważone i rezonansowe. Wyższe ustawienia są jaśniejsze i wyraźniejsze.

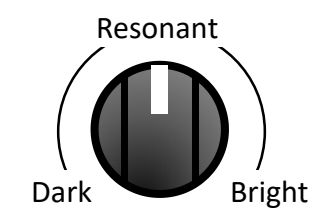

#### SHIFTER (6)

Opóźnienie z przesunięciem wysokości opóźnionego sygnału. Przesunięcie wysokości dźwięku jest statyczne; to znaczy, przesunięcie wysokości dźwięku nie zwiększa się wraz z kolejnymi powtórzeniami.

**Zakres Time Knob:** 1 milisekund do 2.6 sekund.

**Mod i Rate:** Kontrola głębokości i szybkości modulacji czasu (wysokości dźwięku) w celu uzyskania efektu vibrato.

**Intensity:** Kontroluje interwał zmiany wysokości zastosowany do powtórzeń od oktawy w dół do oktawy w górę. Możliwe jest sześć zmian wysokości dźwięku: w dół o oktawę, w górę o tercję

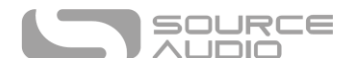

małą, w górę o tercję wielką, w górę o tercję doskonałą, w górę o tercję doskonałą i w górę o oktawę.

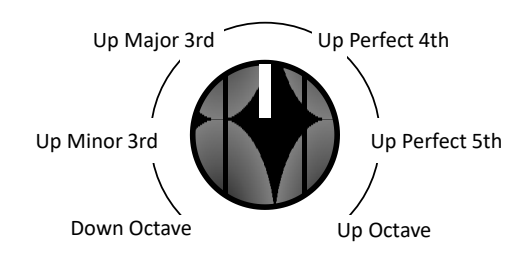

#### HELIX (7)

Łączy odwrócone opóźnienie z przesunięciem wysokości dźwięku o oktawę w górę, tworząc ambientowe, migoczące opóźnienie, które znika w górnym zakresie częstotliwości.

**Zakres Time Knob:** 200 milisekund do 2.6 sekund.

**Mod i Rate:** Kontrola głębokości i prędkości modulacji czasu (wysokości dźwięku).

**Intensity:** Przechodzi od ciepłego i bardziej subtelnego dźwięku do jasnego, połyskującego, wyraźnego efektu.

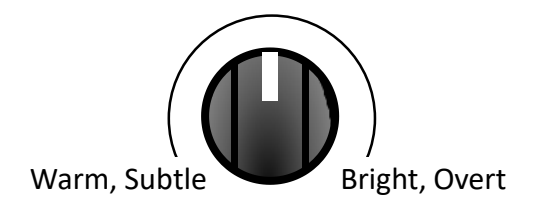

#### REVERSE (8)

Klasyczny dźwięk odwróconej taśmy, który stał się popularny w psychodelicznym rocku lat 60-tych. Nemesis może tworzyć kilka nakładających się na siebie odwróconych opóźnień, które regularnie wchodzą i zanikają, tworząc pulsujący efekt tremolo. Pokrętło INTENSITY KNOB miksuje dodatkowe linie opóźnienia, aby dodać więcej warstw do odwróconego dźwięku.

**Zkres Time Knob:** 200 milisekund do 2.6 sekund.

**Mod i Rate:** Kontrola głębokości i prędkości modulacji czasu (wysokości dźwięku).

**Intensity:** Aby uzyskać czyste, pojedyncze odwrócenie brzmienia, ustaw INTENSITY KNOB na minimum. Przekręć INTENSITY KNOB aby wmiksować dodatkowe wartstwy, tworząc gęstszy, złożony i bardziej ambientowy dźwięk.

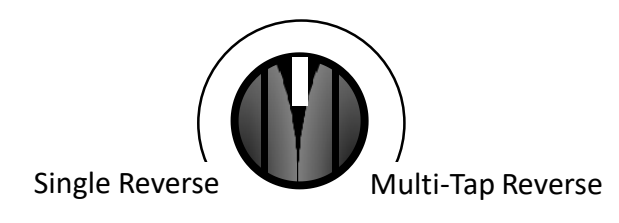

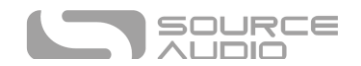

#### OIL CAN (9)

Jest to mroczny, warczący i zniekształcony delay inspirowany projektami puszek olejowych Tel-Ray.

**Zakres Time Knob:** 20 milisekund do 800 millisekund.

**Mod i Rate:** Kontrola głębokości i prędkości modulacji czasu (wysokości dźwięku).

**Intensity:** Zmienia kolor powtórzeń z bardzo ciemnego na nieco ciemniejszy. Zgodnie z naturą opóźnień oil can, nie ma ustawienia "jasnego".

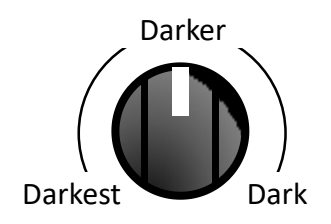

#### BINSON DRUM ECHO (MULTI-HEAD) (10)

Szczegółowe odtworzenie echa perkusyjnego w kolorze szarości, gdy jest używane w wielogłowicowym "opóźnieniu rytmicznym". Powtórzenia mają perkusyjne, sprężyste, lekko brudne/zniekształcone artefakty charakterystyczne dla echa perkusyjnego "Echorec".

**Zakres Time Knob:** 20 milisekund do 2.6 sekund.

**Mod i Rate:** MOD kontroluje efekt głębi wow i flutter a RATE kontroluje prędkość taśmy.

**Intensity:** Wybiera jeden z 8 zaprogramowanych rytmów. Rytmy są rozmieszczone w równych odstępach wokół INTENSITY KNOB.

#### SLAPBACK<sup>(11)</sup>

Krótkie echo spopularyzowane w muzyce rockabilly lat 50. i charakterystyczne dla wielu innych gatunków. Oparte na opóźnieniach taśmowych, z kilkoma drobnymi poprawkami.

**Time Knob Range:** 20 milisekund do 220 millisekund.

**Mod i Rate:** MOD kontroluje efekt głębi wow i flutter a RATE kontroluje prędkość taśmy.

**Intensity:** Niższe ustawienia zapewniają nasycenie i ciepło taśmy. Wyższe ustawienia są jasne i czyste.

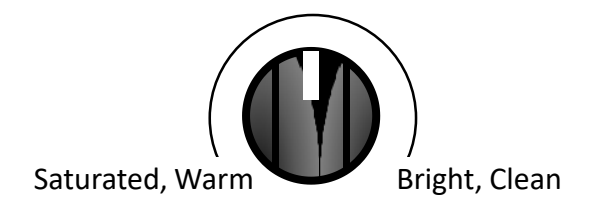

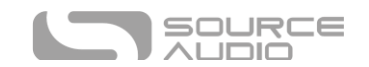

## Dodatkowe Silniki Delay

Oprócz podstawowych 12 silników opóźniających dostępnych na panelu przednim efektu, Nemesis posiada również 12 rozszerzonych silników delay, co daje łącznie 24 silniki. Te dodatkowe silniki efektowe "back 12" oferują różnorodne opcje tonalne i mogą być wybierane za pomocą aplikacji Neuro lub przez MIDI. Każdy z tych efektów może być użyty do nadpisania domyślnych silników efektów na pokrętle efektów lub może być przechowywany jako preset użytkownika.

#### DEGRADE (12)

Delay ze zniekształceniem i redukcją częstotliwości próbkowania. Tworzy to unikalne dźwięki lo-fi z różną ilością zniekształceń, szumów i aliasingu. Aby uzyskać bardziej ekstremalną degradację bitów, spróbuj delaya LO-FI RETRO.

**Zakres Time Knob:** 10 milisekund do 2.6 sekund.

**Mod i Rate:** Kontrola głębokości i prędkości modulacji czasu (wysokości dźwięku).

**Intensity:** Kontroluje ilość zniekształceń i redukcję częstotliwości próbkowania zastosowaną do powtórzeń.

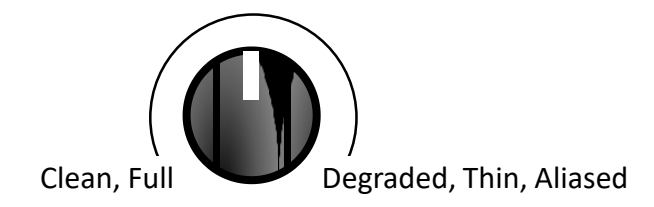

#### TREMOLO (13)

Sygnały delay przechodzą przez stereofoniczne procesory tremolo, które modulują ich głośność w czasie.

**Zakres Time Knob:** 40 milisekund do 2.6 sekund

**Mod i Rate:** MOD kontroluje ilość modulacji czasu (vibrato), a RATE kontroluje szybkość modulacji, a także szybkość tremolo.

**Intensity:** Kontroluje głębokość efektu tremolo.

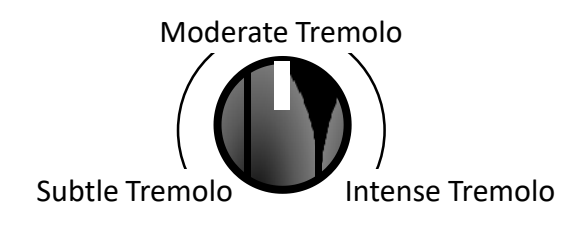

#### SEQUENCED FILTERS (14)

Jest to 4-stopniowy delay ze stałym filtrem na każdym stopniu. Filtry (zbiór rezonansowych filtrów dolnoprzepustowych i filtrów pasmowo-przepustowych) są wyśrodkowane na różnych częstotliwościach, więc ogólny efekt przypomina ruchomy filtr kontrolowany przez sekwencer

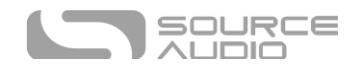

krokowy. Ponieważ ten silnik opóźniający zawiera 4 stopnie, które są równomiernie rozmieszczone na głównym opóźnieniu, należy ustawić tempo uderzenia na jedną czwartą żądanego tempa.

**Zakres Time Knob:** 10 milisekund do 2.6 sekund.

**Mod i Rate:** Głębokość i prędkość modulacji czasu (wysokości dźwięku).

**Intensity:** Kontroluje ilość zniekształceń w mokrym opóźnionym sygnale. Pełny obrót w lewo oznacza brak zniekształceń. Pełne ustawienie zgodnie z ruchem wskazówek zegara oznacza maksymalne zniekształcenia.

#### DUB (15)

Jest to rozproszony, filtrowany górnoprzepustowo delay, który doskonale sprawdzi się w utworach z gatunku Dub. Bardzo jasne, perkusyjne powtórzenia z naszym najbardziej ekstremalnym obniżeniem niskich tonów.

**Zakres Time Knob:** 10 milisekund do 2.6 sekund.

**Mod i Rate:** Głębokość i prędkość modulacji czasu (wysokości dźwięku).

**Intensity:** Kontroluje ilość filtra górnoprzepustowego zastosowanego do powtórzeń, czyniąc je cieńszymi w miarę upływu czasu, w stylu typowym dla muzyki dub.

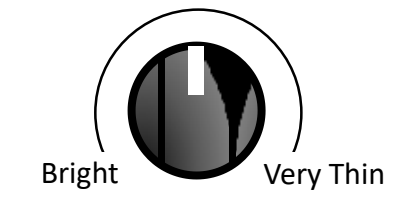

#### CHORUS (16)

Powtórzenia są przesyłane przez stereofoniczny efekt chorus w celu uzyskania ciepłego dźwięku modulacji.

**Zakres Time Knob:** 50 milisekund do 2.6 sekund.

**Mod i Rate:** Kontroluje ilość i szybkość modulacji chorusa.

**Intensity:** Zmienia barwę powtórzeń z ciemnej przy niskich ustawieniach na jasną przy wysokich ustawieniach.

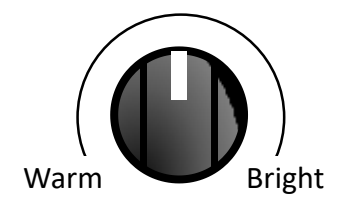

#### FLANGER (17)

Powtórzenia są przesyłane przez stereofoniczny efekt flangera w celu uzyskania klasycznego brzmienia silnika odrzutowego.

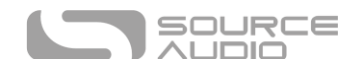

**Zakres Time Knob:** 50 milisekund do 2.6 sekund.

**Mod i Rate:** Kontroluje ilość i szybkość modulacji flangera.

**Intensity:** Zmienia tonację powtórzeń z neutralnej przy niskich ustawieniach na cienką przy wysokich ustawieniach.

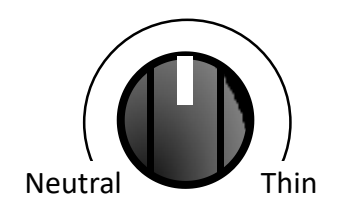

#### DOUBLE HELIX (18)

Podobne brzmienie do normalnego ustawienia Helix, ale z dodatkowym ruchem i powtórzeniem oryginalnego sygnału bez przesunięcia.

**Zakres Time Knob:** 200 milisekund do 2.6 sekund.

**Mod i Rate:** MOD kontroluje głębokość efektu wow i flutter, RATE steruje prędkością taśmy.

**Intensity:** Przechodzi od ciepłego i bardziej subtelnego dźwięku do jasnego, połyskującego, wyraźnego efektu.

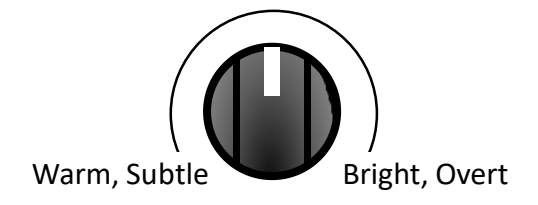

#### <span id="page-16-0"></span>COMPLEX RHYTHMIC (19)

Podobnie jak w przypadku ustawienia RHYTHMIC na panelu przednim, silnik ten wykorzystuje 4 stopnie do tworzenia szerokiej gamy 4-nutowych rytmów.

**Zakres Time Knob:** 200 milisekund do 2.6 sekund.

**Mod i Rate:** Modulacja czasu sterowania (wysokości dźwięku).

**Intensity:** Wybiera jeden z 13 zaprogramowanych rytmów. Rytmy są rozmieszczone w równych odstępach wokół INTENSITY KNOB.

Rytmy są opisane poniżej w notacji sekwencera krokowego, z czerwonymi kwadratami oznaczającymi uderzenia w rytmie.

Rytmy od 1 do 8 to rytmy proste i synkopowane oparte na podziałach 8.

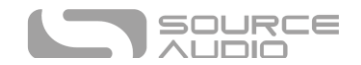

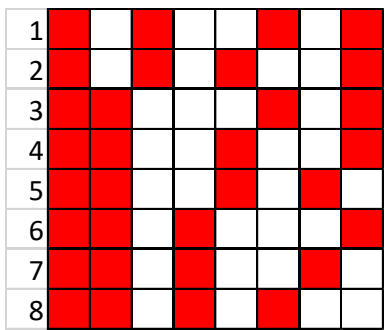

Rytmy od 9 do 13 to rytmy swingowe oparte na podziałach po 6.

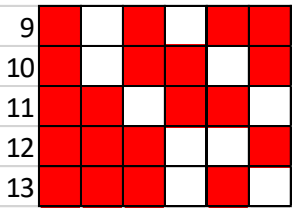

#### LO-FI RETRO (20)

Wróć do dźwięków gier wideo z lat 80. z bitowymi, zniekształconymi i przesterowanymi opóźnieniami.

**Zakres Time Knob:** 1 milisekund do 2.6 sekund.

**Mod i Rate:** Głębokość i prędkość modulacji czasu (wysokości dźwięku).

**Intensity:** Kontroluje ilość bitów, redukcję częstotliwości próbkowania (aliasing) i zniekształcenia.

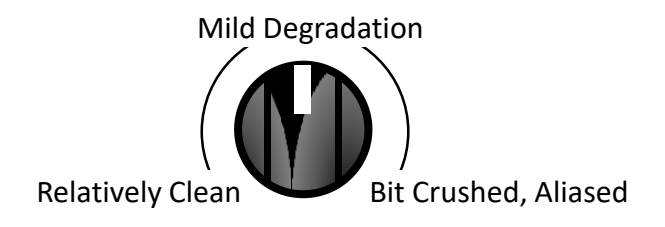

#### WARPED RECORD (21)

Niczym płyta winylowa pozostawiona na słońcu, ten delay warczy, kołysze się i tworzy wspaniały, lekko przestrojony dźwięk, który można usłyszeć na starej płycie LP jak za dawnych lat.

**Zakres Time Knob Range:** 10 milisekund do 2.6 sekund.

**Mod i Rate:** Kontroluje ilość i szybkość wypaczania brzmienia.

**Intensity:** Kontroluje ilość zniekształceń i filtrowania.

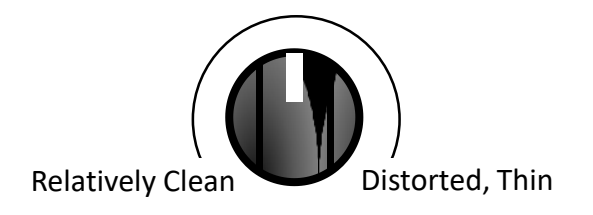

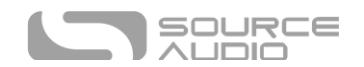

#### COMPOUND SHIFTER (22)

Opóźnienie z przesunięciem wysokości opóźnionego sygnału. Każde kolejne powtórzenie jest dalej przesuwane, tworząc efekt przesunięcia złożonego.

**Zakres Time Knob:** 1 milisekund do 2.6 sekund.

**Mod i Rate:** Kontroluje głębokość i szybkość modulacji czasu (wysokości dźwięku).

**Intensity:** Ustawia interwał zmiany wysokości dźwięku, jak pokazano na poniższym schemacie.

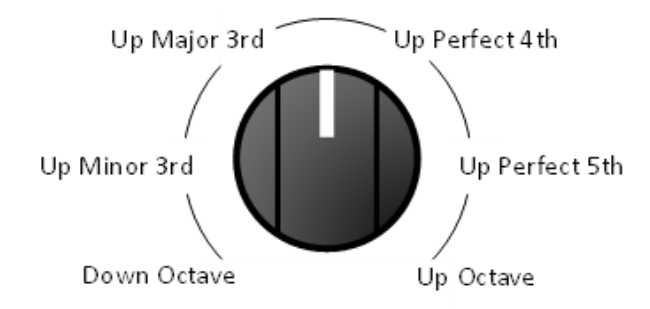

#### SWEEPER (23)

Rezonansowy filtr dolnoprzepustowy powoli omiata zakres częstotliwości, tworząc falujący efekt podobny do syntezatora.

**Zakres Time Knob:** 1 milisekund do 2.6 sekund.

**Mod:** Kontroluje głębokość LFO (oscylatora niskiej częstotliwości) modulującego filtr dolnoprzepustowy. Innymi słowy, kontroluje zakres ruchu filtra.

**Rate:** Ustawia prędkość LFO modulującego filtr dolnoprzepustowy.

**Intensity:** Kontroluje parametr Q lub rezonans filtra.

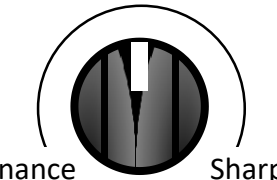

Soft, Low Resonance Sharp, High Resonance

#### BINSON DRUM ECHO (SINGLE-HEAD) (24)

Szczegółowe odtworzenie echa perkusyjnego w kolorze szarości, gdy jest używane w jednogłowicowym "prostym opóźnieniu". Powtórzenia mają perkusyjne, sprężyste, lekko brudne/zniekształcone artefakty charakterystyczne dla echa perkusyjnego "Echorec".

**Zakres Time Knob:** 20 milisekund do 2.6 sekund.

**Mod i Rate:** MOD kontroluje głębokość efektu wow i flutter, RATE kontroluje prędkość taśmy.

**Intensity:** Kontroluje ilość filtrowania, szumu i zniekształceń stosowanych do powtórzeń.

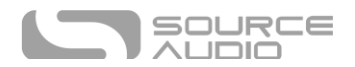

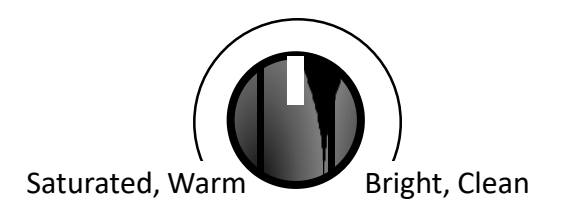

#### RHYTHMIC (25)

Nemesis zawiera 5 stopni delay, które mają programowalny czas opóźnienia i poziom. Pozwala to na tworzenie wzorów rytmicznych w efekcie opóźnienia. Efekt Rhythmic wykorzystuje 3 stopnie do tworzenia szerokiej gamy 3-nutowych rytmów (plus dodatkowa nuta na uderzenie następnego taktu). Bardziej złożone rytmy obejmujące 4 nuty są dostępne w opcji [Complex Rhythmic.](#page-16-0)

**Zakres Time Knob:** 200 milisekund do 2.6 sekund.

**Mod i Rate:** Głębokość i prędkość modulacji czasu (wysokości dźwięku).

**Intensity:** Wybiera jeden z 8 zaprogramowanych rytmów. Rytmy są rozmieszczone w równych odstępach wokół INTENSITY KNOB. Rytmy są opisane poniżej w notacji sekwencera krokowego, z czerwonymi kwadratami oznaczającymi uderzenia w rytmie.

Rytmy od 1 do 4 są rytmami prostymi opartymi na podziałach 4.

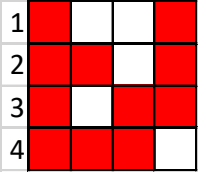

Rytm 5 to rytm synkopowany oparty na podziałach 8.

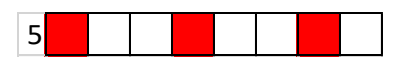

Rytmy od 6 do 8 to rytmy swingowe oparte na podziałach 6.

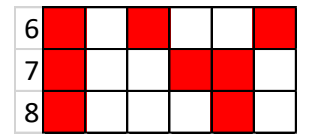

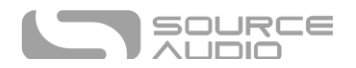

## Kontrola

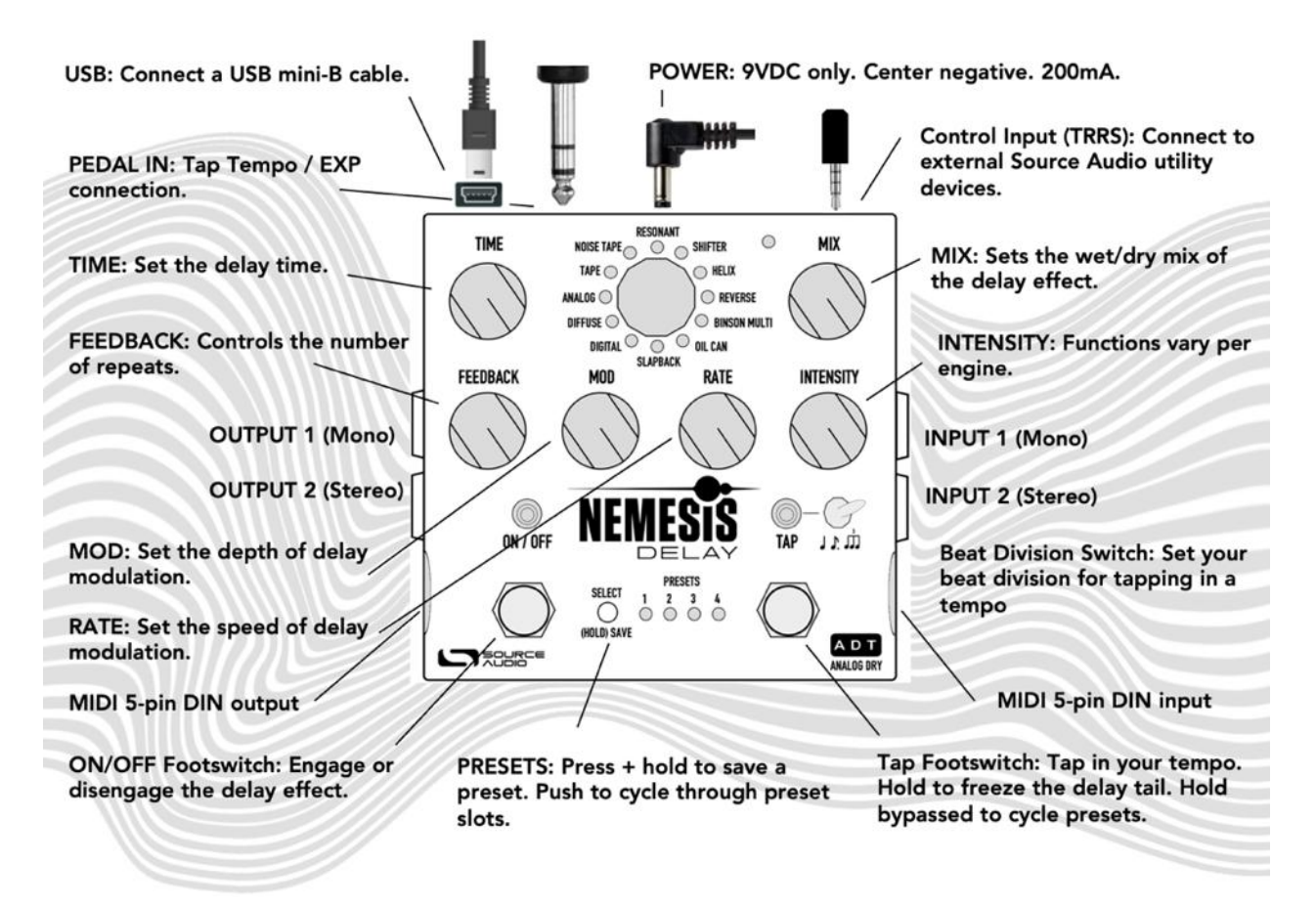

#### Pokrętła

#### Pokrętło Time

Ustawia czas opóźnienia 1 stopnia, który jest głównym czasem opóźnienia. Jeśli wybrano silnik efektu, który zawiera wiele stopni, dodatkowe stopnie będą skalowane automatycznie. Obracanie pokrętła TIME KNOB, gdy silnik delay jest aktywny, spowoduje przekrzywienie dźwięku, tworząc przesunięcie wysokości dźwięku. Należy pamiętać, że różne silniki będą miały unikalne zakresy czasów opóźnienia dostępne na pokrętle TIME. Na przykład, zakres czasu na ANALOG jest ograniczony od 40 ms do 1,2 s, ponieważ ten zakres jest typowy dla opóźnień analogowych. SLAPBACK ma maksymalne opóźnienie 220 ms. Maksymalny czas opóźnienia dla dowolnego silnika jest regulowany jako parametr aplikacji Neuro.

#### <span id="page-20-0"></span>*Kontrola Tap 2 Delay Time za pomocą pokrętła Time*

Pokrętła TIME można również użyć do regulacji czasu opóźnienia tap 2, obracając pokrętło TIME i przytrzymując przycisk CONTROL INPUT. Umożliwia to ustawienie tap 2 na ograniczoną liczbę opcji bez konieczności korzystania z aplikacji Neuro. Dostępne są cztery czasy opóźnienia dla 2 stopnia w stosunku do czasu tap 1:

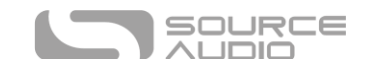

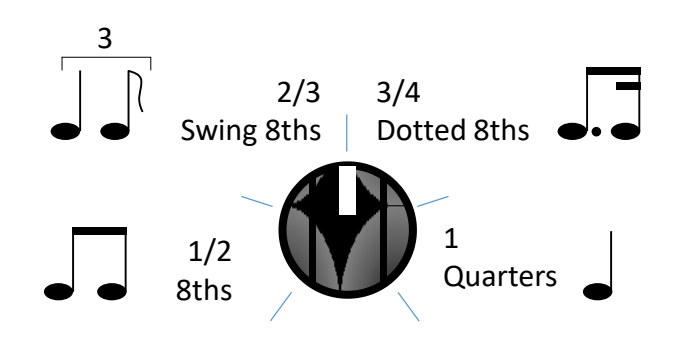

#### Pokrętło Mix

Ustawia względne poziomy sygnału suchego i mokrego sygnału delay. Całkowicie przeciwnie do ruchu wskazówek zegara oznacza 100% sygnału suchego, a całkowicie zgodnie z ruchem wskazówek zegara oznacza 100% sygnału mokrego. Punkt środkowy pokrętła to 50% sygnału mokrego i 50% suchego. Tryb Kill Dry jest dostępny jako opcja globalna dla wersji oprogramowania sprzętowego powyżej 1.12. (zobacz [Kill Dry / Dry Defeat\)](#page-42-0).

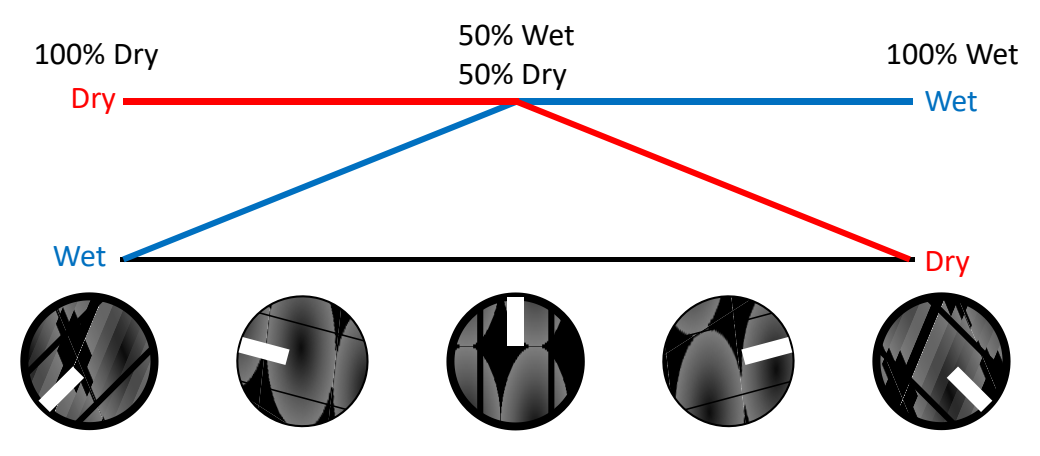

#### *Stosowanie Pokrętła Mix dla ustawienia Master Output Level*

Ogólny poziom głośności wyjściowej można regulować sprzętowo na panelu efektu, bez konieczności korzystania z Neuro lub MIDI. Przytrzymaj przycisk CONTROL INPUT BUTTON, potem przekręć pokrętło MIX, aby ustawić główny poziom wyjściowy, który wpływa zarówno na sygnał mokry, jak i suchy. Możliwe maksymalne wzmocnienie to +6 dB. Poniższy rysunek przedstawia zakres wzmocnienia sygnału wyjściowego w decybelach (niebieski) i liniowo (czerwony). Pamiętaj, że po wyregulowaniu poziomu wyjściowego będzie on utrzymywany podczas zmiany efektów delay za pomocą pokrętła efektów. Wczytanie presetu spowoduje zastąpienie poziomu ustawionego pokrętłem MIX.

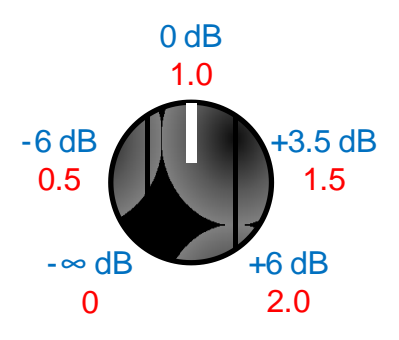

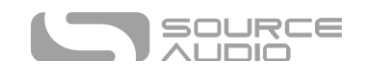

#### Pokrętło Feedback

Reguluje ilość mokrego sygnału, który jest podawany z powrotem do linii delay. Skutecznie ustawia to liczbę powtórzeń. Ustawiony skrajnie w lewo oznacza jedno powtórzenie (brak sprzężenia zwrotnego), a skrajnie w prawo ustawia maksymalne sprzężenie zwrotne. Należy pamiętać, że niektóre silniki efektów pozwalają na sprzężenie zwrotne większe niż 1 (jedność), co powoduje samooscylację. Może to brzmieć bardzo fajnie, ale może też być bardzo głośne! Obrócenie pokrętła MIX w kierunku CLEAN jest dobrym sposobem na opanowanie dźwięku oscylacji. FEEDBACK MAXIMUM jest również regulowany jako parametr Neuro. Tak więc, jeśli chcesz zezwolić lub zapobiec oscylacjom, gdy pokrętło FEEDBACK jest podkręcone, można dokonać regulacji za pomocą tego elementu sterującego.

#### Pokrętło Mod

Kontroluje głębokość modulacji LFO (oscylatora niskiej częstotliwości). Może to wpływać na różne aspekty dźwięku w zależności od wybranego silnika opóźnienia. Zazwyczaj kontroluje modulację czasu (wysokości) dla czasu opóźnienia, co może być wykorzystane do tworzenia ładnych dźwięków vibrato i chorus. W przypadku niektórych silników pokrętło MOD kontroluje modulację taśmy, modulację filtra lub głębokość tremolo. Szczegółowe informacje można znaleźć w sekcji Silniki Delay w instrukcji obsługi.

#### Pokrętło Rate

Kontroluje prędkość modulacji LFO. Może to wpływać na różne aspekty dźwięku w zależności od wybranego silnika opóźnienia. Zwykle kontroluje szybkość modulacji czasu, ale może również kontrolować modulację taśmy, modulację filtra lub prędkość tremolo.

Dla większości efektów delay, RATE KNOB posiada zakres od 0.1 Hz do 10 Hz.

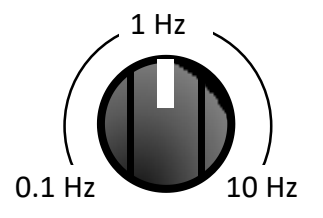

W przypadku silników opóźniających emulujących efekty taśmowe RATE KNOB ustawia prędkość taśmy, która wpływa na dźwięk efektów wow i flutter. Środkowe ustawienie pokrętła jest typową prędkością taśmy, a szybsze lub wolniejsze prędkości są dostępne po obróceniu pokrętła RATE KNOB w górę lub dół.

Możliwe jest zablokowanie szybkości LFO do czasu opóźnienia, tworząc interesującą, zsynchronizowaną modulację. W tym celu należy włączyć parametr LFO Lock to Delay Time za pomocą aplikacji Neuro lub kontrolera MIDI.

#### Pokrętło Intensity

Jest to pojedyncze pokrętło, które zmienia kolor i charakter dźwięku. Kontroluje ono kilka różnych parametrów, w zależności od aktywnego silnika delay. Szczegóły dotyczące funkcji pokrętła INTENSITY są dostępne w sekcji Silniki Delay.

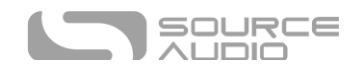

#### Selektor Enkoder Wyboru Efektu

Jest to selektor silnika delay. Określa on ogólny zarys delay i ustawia funkcję innych pokręteł, takich jak MOD KNOB, RATE KNOB, INTENSITY KNOB.

#### Diody LED Selektora Efektu

Diody DELAY ENGINE LED wokół ENGINE SELECTOR wskazują, który silnik jest aktualnie aktywny. Działa to dla pierwszych 12 silników efektów. Jeśli użytkownik aktywował jeden z silników rozszerzonych (silniki od 13 do 24), żadna z tych diod nie jest aktywna. DELAY ENGINE LED będą podświetlone.

#### Przełącznik Nożny On/Off Footswitch

Włącza lub wyłącza efekt delay przy użyciu wybranego trybu Hardware Bypass. Lub jeśli wybrany jest tryb Trails, przełącznik nożny włączy miękki bypass z trails. Tryb Hardware Bypass jest ustawiany w menu Hardware Options aplikacji Neuro. Tryb Hardware Bypass jest parametrem **globalnym** i NIE jest zapisywany dla każdego brzmienia indywidualnie.

#### Dioda LED On/Off

Dioda ON/OFF LED and przełącznikiem nożnym ON/OFF FOOTSWITCH wskazuje, czy efekt delay jest aktywny (świeci na zielono), czy też jest pomijany (nie świeci).

Jeśli tryb Trails jest aktywny, dioda LED ON/OFF będzie świecić na zielono, gdy efekt opóźnienia jest aktywny, i na czerwono, gdy efekt opóźnienia jest w bypassie.

#### Tryb Trails

Tryb Trails to opcjonalny tryb obejścia, który umożliwia naturalne wygaszanie powtórzeń nawet po pominięciu opóźnienia.

Tryb trails można włączyć w menu Opcje sprzętu w aplikacji Neuro lub z panelu efektu, naciskając przycisk ON/OFF FOOTSWITCH trzymając jednocześnie CONTROL INPUT BUTTON. Spowoduje to przełączanie pomiędzy włączaniem i wyłączaniem trybu trails, a ustawienie zostanie zapisane automatycznie. Tryb trails jest ustawieniem globalnym i NIE jest zapisywany dla poszczególnych presetów. Uzywając Trails zawsze dostępna jest zarówno funkcja trails, jak i true bypass:

Kiedy tryb trails jest aktywny, wciśnij szybko przełącznik ON/OFF FOOTSWITCH dla funkcji soft bypass (ztrails) lub naciśnij i przytrzymaj ON/OFF FOOTSWITCH przez pół seknundy dla hard bypass (relay/ buffer bypass). Po więcej informacji, zobacz sekcję <u>[Universal Bypass](#page-26-0) ™</u>.

#### Przełącznik Tap Tempo Footswitch

Wciśnij TAP FOOTSWITCH dwukrotnie lub więcej razy, aby ustawić czas delay. Odpowiedni przełącznik SUBDIVISION pozwala na zmianę podziałów rytmicznych:

• Jeśli przełącznik SUBDIVISION SWITCH jest ustawiony w lewo (kwarty), czas opóźnienia będzie równy czasowi pomiędzy dotknięciami TAP FOOTSWITCH.

• Jeśli przełącznik SUBDIVISION SWITCH jest w pozycji środkowej (ósemka z kropką), czas opóźnienia będzie równy 3/4 czasu pomiędzy dotknięciami przycisku TAP FOOTSWITCH. Pozwala to użytkownikowi na wciśnięcie ćwierćnuty i uzyskanie czasu opóźnienia wynoszącego ósemkę z kropką w stosunku do tego czasu trwania.

• Jeśli przełącznik SUBDIVISION SWITCH jest ustawiony w prawo (triole), czas opóźnienia będzie równy 1/3 czasu pomiędzy dotknięciami przycisku TAP FOOTSWITCH. Pozwala to użytkownikowi na wstukanie ćwierćnut i uzyskanie czasu opóźnienia będącego triolą w stosunku do tego czasu trwania.

Przełącznik SUBDIVISION SWITCH może również tworzyć podpodziały czasu opóźnienia wraz z pokrętłem TIME KNOB. Jeśli przy pomocy przycisku został wybrany określony czas opóźnienia SUBDIVISION SWITCH w pozycji ćwierćnuty możesz przejść do pozycji ósemki z kropką, aby pomnożyć czas opóźnienia przez 3/4 lub przejść do pozycji trioli, aby pomnożyć czas opóźnienia przez 1/3.

#### Dioda Tempo LED

DiodaTEMPO LED powyżej TAP FOOTSWITCH wskazuje aktualne tempo, migając raz na uderzenie. Będzie migać raz na uderzenie, nawet jeśli zostanie wybrany podział przełącznikiem SUBDIVISION SWITCH; TEMPO LED będzie zawsze migać z taką samą częstotliwością, jak uderzenia stopy użytkownika wprowadzające tempo.

#### Tryb Hold

Funkcja HOLD w Nemesisie, gdy jest włączona, zamrozi bieżącą zawartość delay i będzie kontynuować nieskończoną cyrkulację dźwięku. Aby aktywować funkcję HOLD, naciśnij i przytrzymaj przełącznik nożny TAP, gdy efekt jest włączony. Gdy funkcja HOLD jest aktywna, do efektu opóźnienia nie będzie przesyłany żaden nowy dźwięk. Suchy sygnał będzie nadal przesyłany normalnie. Gdy funkcja HOLD jest aktywna, dioda TAP będzie świecić światłem ciągłym. Zwolnij przełącznik TAP, aby wyłączyć tryb HOLD i wznowić normalne działanie efektu.

#### Przycisk Control Input

Ten mały przycisk jest używany podczas konfigurowania zewnętrznego sterowania. Zobacz sekcję External Control po więcej informacji.

#### Dioda External Control LED

Ta mała dioda LED zlokalizowana na lewo od pokrętła MIX KNOB to dioda CONTROL/ACTIVITY LED. Gdy świeci, wskazuje, że aktywny jest tryb sterowania zewnętrznego (ekspresja lub MIDI) lub gdy odbierane są dane przychodzące przez MIDI lub połączenie Neuro. Więcej informacji można znaleźć w sekcji External Control.

#### Przycisk i diody LED Preset Select

Naciśnij przycisk SELECT, aby przywołać zapisane ustawienie użytkownika. Cztery przyciski PRESET LED obok przycisku PRESET BUTTON wskazują aktywny preset od 1 do 4. Jeśli ustawienie presetu zostało zmodyfikowane, odpowiadająca mu opcja PRESET LED będzie wolno migać.

[Tryb Preset Extension Mode](#page-41-0) umożliwia łatwy dostęp do 8 presetów zamiast tylko 4. ADT jest dostarczany w trybie Preset Extension, dlatego presety są oznaczone tak, jak poniżej:

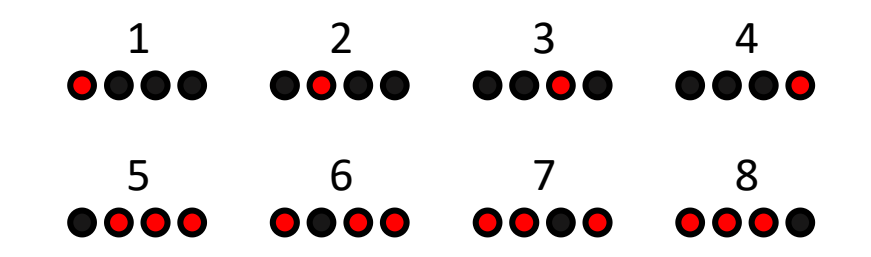

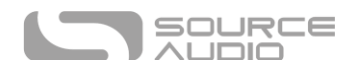

Jeśli użytkownik użył kontrolera MIDI do wybrania ustawienia poza normalnym bankiem preset (ustawienia od 1 do 4) lub rozszerzonym bankiem preset (ustawienia od 5 do 8), wszystkie 4 diody LED PRESET będą świecić, wskazując, że aktywne jest ustawienie w zakresie od 9 do 128. Szczegółowe informacje na temat edycji i zapisywania zaprogramowanych ustawień znajdują się w następnej sekcji.

## Zapis i Przywołanie Ustawień Preset

Nemesis posiada 128 presetów użytkownika, pierwsze 100 jest ładowanych z presetów opisanych wcześniej. Presety użytkownika przechowują wszystkie parametry edytowalne przez użytkownika. Obejmuje to pozycje pokręteł, bieżący silnik efektów, pełną listę parametrów dostępnych dla Neuro/MIDI oraz bieżące ustawienia sterowania zewnętrznego. Po przywołaniu presetu zawsze można go dostosować w sytuacji występu, obracając pokrętło. Parametr pokrętła "przeskoczy" do pozycji kontrolera po jego przesunięciu.

#### Przywoływanie Presetów

Domyślnie 8 ze 128 presetów jest dostępnych za pośrednictwem panelu ekektu. Presety mogą być wywoływane w efekcie na trzy sposoby:

- Naciśnij przycisk SELECT, aby przełączać się między sprzętowymi ustawieniami preset.
- Gdy efekt jest wyłączony, można nacisnąć i przytrzymać przełącznik nożny TAP, aby wykonać tę samą funkcję, co przycisk SELECT, aby przełączać się między presetami.
- Podłącz zewnętrzny przełącznik nożny do gniazda PEDAL IN i użyj trybu SWITCH, aby przechodzić między presetami.

**UWAGA**: Nemesis ADT jest dostarczany w trybie Preset Extension Mode. W tym trybie liczba presetów dostępnych na interfejsie sprzętowym jest zwiększona do 8. Przycisk Preset SELECT będzie teraz zwiększał liczbę presetów do 8. Drugi z czterech banków jest wskazywany przez diodę LED ON/OFF świecącą na czerwono.

Dostęp do pozostałych 120 presetów można uzyskać wysyłając komunikaty MIDI Program Change z zewnętrznego kontrolera do wejścia MIDI (w razie potrzeby można również uzyskać dostęp do pierwszych 8 presetów za pośrednictwem MIDI). Każdy preset użytkownika jest przypisany do odpowiedniego numeru MIDI PC. Na przykład, MIDI PC 1 wywoła User Preset 1 i tak dalej aż do PC 128/User Preset 128.

#### Edycja i Zapis Presetów

- Wybierz preset, który chcesz edytować, naciskając przycisk PRESET BUTTON do momentu, gdy odpowiedni PRESET LED jest podświetlony.
- Użyj pokręteł lub Neuro App/MIDI, aby skonfigurować dźwięk według własnych upodobań. Dioda PRESET LED zacznie migać, co oznaczać będzie, że preset jest aktualnie edytowany.
- Przytrzymaj przycisk PRESET. Trzymaj przycisk PRESET, aż PRESET LED zacznie szybko migać, a potem wolno, ostatecznie zapali się stałym światłem. Oznacza to, że preset został zapisany. Aby skopiować preset z jednej lokalizacji do drugiej, zapoznaj się z sekcją Kopiowanie Presetów poniżej.

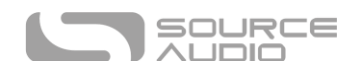

**Uwaga:** Podczas przywoływania presetów za pomocą komunikatów MIDI PC, możesz chcieć pominąć efekt delay dla niektórych numerów PC. Aby to zrobić, wystarczy zrobić to za pomocą przełącznika nożnego ON/OFF i normalnie zapisać preset. Po przywołaniu, efekt nadal będzie ładował ustawienia użytkownika, które były aktywne w momencie zapisywania presetu, tylko z efektem w trybie bypass. Jest to również przydatne, gdy efekt przywołuje preset w stanie wyłączonym, ale jest gotowy do pracy z żądanymi ustawieniami po naciśnięciu przycisku nożnego ON/OFF w celu włączenia.

#### Kopiowanie Presetu do Nowej Lokalizacji za pomocą Przycisku Preset

- Wybierz preset, który chcesz skopiować za pomocą przycisku PRESET BUTTON aż diode PRESET LED będzie podświetlona.
- Przytrzymaj PRESET BUTTON wciśnięty przez sekundę, odpowiednia dioda PRESET LED zacznie szybko migać. Zwolnij przycisk PRESET BUTTON. Dioda PRESET LED dalej będzie szybko migać. Oznacza to, że Nemesis jest w stanie kopiowania.
- Naciśnij raz PRESET BUTTON, aby zmienić miejsce presetu. Odpowiednia dioda PRESET LED zacznie szybko migać. Naciśnij kolejny raz PRESET BUTTON aż przejdziesz do wybranego miejsca zapisu.
- Wciśnij i przytrzymaj PRESET BUTTON aż PRESET LED mignie wolno i zapali się jednostajnym światłem. Oznacza to, że preset został zapisany w nowej lokalizacji. Oryginalna lokalizacja nie zostanie zmieniona ani nadpisana.

#### Kopiowanie Presetu do Nowej Lokalizacji za pomocą Zewnętrznego Kontrolera MIDI

- Wybierz preset, który chcesz skopiować, wysyłając komunikat zmiany programu MIDI do Nemesis.
- Przytrzymaj PRESET BUTTON wciśnięty przez sekundę, odpowiednia dioda PRESET LED zacznie szybko migać. Zwolnij przycisk PRESET BUTTON. Dioda PRESET LED dalej będzie szybko migać. Oznacza to, że Nemesis jest w stanie kopiowania.
- Wyślij żądany numer MIDI Program Change, aby wskazać żądane miejsce docelowe kopiowania presetu.
- Dioda PRESET LED zacznie szybko migać, a następnie zaświeci się na stałe. Oznacza to, że preset został zapisany w nowej lokalizacji.

#### Kopiowanie Presetu do Nowej Lokalizacji za pomocą Neuro App

Stosująć komendę Neuro Ap[p Burn,](#page-39-0) możliwe jest kopiowanie presetów do dowolnej lokalizacji w pamięci.

#### Czyszczenie Wszystkich Presetów

Cały zakres 128 presetów można usunąć za pomocą procedury przywracania ustawień fabrycznych. Należy pamiętać, że spowoduje to również usunięcie wszelkich innych ustawień użytkownika.

## <span id="page-26-0"></span>Universal Bypass

Większość efektów oferuje tryb true bypass lub buffered bypass. Nemesis zawiera dwa oddzielne obwody dla trybu bypass, co pozwala wybrać preferowaną metodę. Ścieżka true bypass wykorzystuje przekaźniki sygnału, które są przełącznikami elektromechanicznymi. Zapewnia to ścieżkę o bardzo niskiej rezystancji od gniazd wejściowych do gniazd wyjściowych, która jest w rzeczywistości taka sama jak przewód. Buforowana ścieżka bypass wykorzystuje bufory o bardzo niskim poziomie

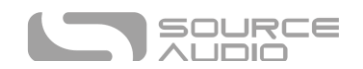

szumów, które zapewniają bardzo niską impedancję wyjściową i są skuteczne podczas stosowania długich kabli lub długich łańcuchów efektów za wyjściem audio Nemesis.

Po wyjęciu z pudełka Nemesis działa w trybie true bypass. Aby przełączyć się w tryb buforowanego bypassu, należy edytować globalne ustawienia Nemesis za pomocą aplikacji Neuro App.

Zalecamy wybór pomiędzy aktywnym bypassem analogowym (tzw. buffered bypass) i opartym na przekaźnikach true bypassem w oparciu o to, co jest potrzebne w łańcuchu sygnału. Idealnie byłoby, gdyby pierwszym efektem w łańcuchu sygnałowym było buforowane wejście, a następnie true bypass w pozostałej części łańcucha sygnałowego.

Obie metody bypass mają swoje wady i zalety. Buforowany bypass zapewnia stałą impedancję wejściową, więc jeśli źródło jest podatne na zmiany impedancji wejściowej (podobnie jak przetwornik gitarowy), nie będzie zauważalnej zmiany brzmienia. True bypass ma tę zaletę, że zapewnia dedykowaną, przewodową ścieżkę sygnału bypass. Nemesis wyposażony jest w przekaźniki małosygnałowe do przełączania true bypass, które oferują mniej trzasków i kliknięć w porównaniu do tradycyjnej metody przełączania true bypass za pomocą przełącznika mechanicznego.

Podczas korzystania z trybu trails używana jest metoda bypass zwana soft bypass w celu utrzymania wybrzmiewania ścieżek. Ten tryb wysyła dźwięk przez procesor DSP przez cały czas, dzięki czemu ścieżki mogą być kontynuowane tak długo, jak to konieczne. Użytkownicy mogą zmusić Nemesis do hard bypass w trybie trails, naciskając i przytrzymując przycisk ON/OFF FOOTSWITCH. Soft bypass pozwala również parametrowi Input Filter używanemu w kilku wybranych silnikach efektów (na przykład ANALOG) pozostać aktywnym zarówno w stanie włączonym, jak i wyłączonym. W ten sposób Nemesis może emulować brzmienie bypassu również tych starszych konstrukcji i zapobiegać dramatycznym różnicom tonalnym między stanami bypassu i włączenia.

## <span id="page-27-0"></span>Działanie Stereo

Podczas gdy większość użytkowników będzie używać Nemesis z wejściem mono do wyjścia mono, jego stereofoniczne wejścia i wyjścia pozwalają również Nemesis pracować w wielu trybach stereo, a także jako elastyczny router sygnału. Poniższe sekcje opisują różne opcje routingu dostępne w Nemesis. Wszystkie silniki efektów używają domyślnej opcji - Auto Detect po wyjęciu z pudełka. Zazwyczaj tworzy to stereofoniczny ping-pong na wyjściach. Aby wybrać inne opcje routingu, użyj aplikacji Neuro.

Aby ustawić czas delay dla OUTPUT 2, zobacz sekcję Kontrola [Tap 2 Delay Time z](#page-20-0) Time Knob.

#### Opcje Routingu I/O

**Default - Auto Select:** Domyślnie Nemesis wykryje, co zostało podłączone do jego wejść i wyjść i automatycznie ustawi tryb routingu.

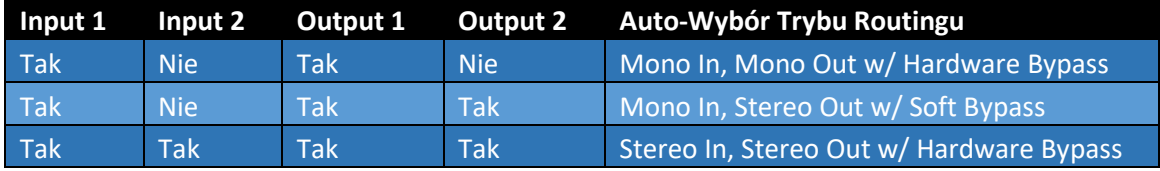

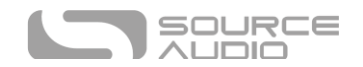

**Mono In, Mono or Stereo Out w/ Hardware Bypass:** Najprostszy przypadek użycia wykorzystuje wejście mono, opóźnia je, miksuje z sygnałem suchym i wyprowadza jako mono. Wyjście Output 2 jest aktywne przez cały czas, ale nie musi być używane. Gdy efekt jest w bypassie, przekaźniki (true bypass) lub bufory analogowe (active bypass) będą używane jako ścieżka bypass, w zależności od tego, który został wybrany jako tryb bypass.

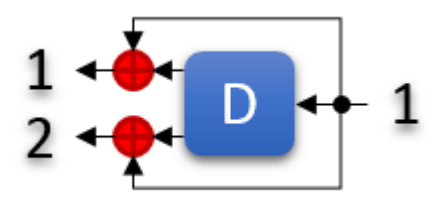

**Mono In, Mono Out + Input 1 Dry do Output 2:** W tym trybie wejście jest monofoniczne, a opóźniony miks mokry + suchy na Ouput 1 jest monofoniczny, ale kopia wejścia jest również wysyłana do Output 2. Jest to przydatne w sytuacjach, w których sygnał suchy musi zostać zachowany i przekazany dalej w łańcuchu sygnału. Soft Bypass będzie używany do utrzymania skopiowanego sygnału na wyjściu Output 2 podczas bypassu.

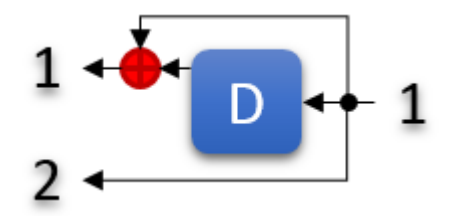

**Mono In, Stereo Out w/ Soft Bypass:** Tryb ten wykorzystuje wejście mono i tworzy efekt opóźnienia stereo, przy czym sygnał wejściowy jest dzielony i miksowany do sygnału mokrego dla obu wyjść. Ścieżka Soft Bypass jest używana do utrzymania sygnału Output 2 podczas bypassu.

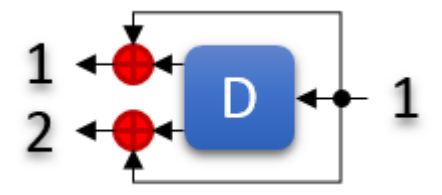

**Stereo In, Stereo Out:** Sygnały wejściowe są miksowane i wysyłane do linii opóźniającej zawierającej stereofoniczne odbicia. Suchy sygnał wejściowy pozostaje prawdziwie stereofoniczny przez całą drogę do wyjścia, a stereofoniczny sygnał opóźniony jest ponownie miksowany tuż przed wyjściem. Sprzętowy bypass jest używany w oparciu o wybrany tryb bypassu.

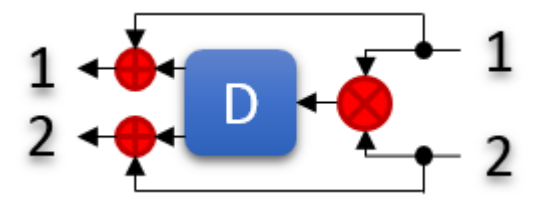

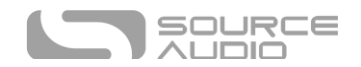

**External Loop – Feedback Insert:** Tryb ten pozwala na podłączenie zewnętrznych efektów do linii opóźniającej Nemesis, czyniąc je częścią pętli sprzężenia zwrotnego delay. Tryb ten wykorzystuje wyjście Output 2 jako effect send i Input 2 jako effect return.

**Ostrzeżenie - należy zachować ostrożność podczas przełączania trybów routingu z konfiguracją pętli zewnętrznej. Jeśli wybrany zostanie inny tryb routingu, może dojść do przypadkowego utworzenia nieskończonej pętli sprzężenia zwrotnego.**

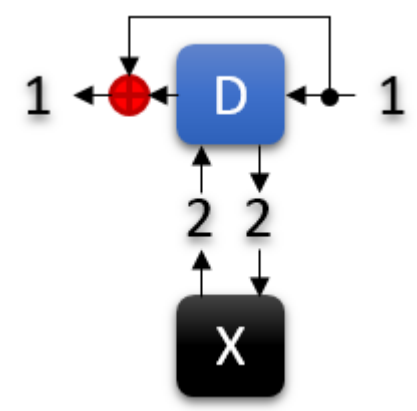

**External Loop Pre-Effect:** W tym trybie zewnętrzny efekt (ext) jest podłączony szeregowo przed linią delay i staje się aktywny tylko wtedy, gdy Nemesis jest włączony. Podłącz wejście zewnętrznej kostki do Output 2 Nemesis i podłącz wyjście zewnętrznej kostki efektów do Input 2 Nemesis.

**Ostrzeżenie - należy zachować ostrożność podczas przełączania trybów routingu z konfiguracją pętli zewnętrznej. Jeśli wybrany zostanie inny tryb routingu, może dojść do przypadkowego utworzenia nieskończonej pętli sprzężenia zwrotnego.**

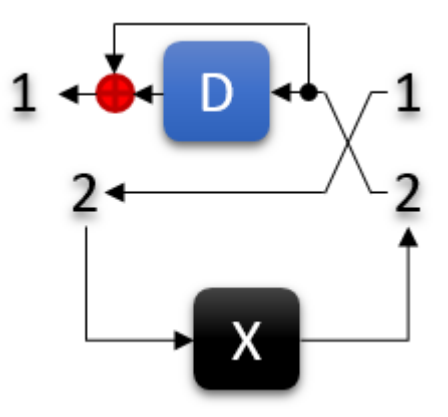

#### Tryb Multi-Feedback ("Stacked" Delays)

Zazwyczaj tylko jeden tap jest używany jako źródło sprzężenia zwrotnego, tworząc przewidywalne, powtarzające się rytmy dla opóźnień z wieloma stopniami. Możliwe jest jednak wybranie wielu źródeł sprzężenia zwrotnego, tworząc efekt opóźnienia "stacked", który może stać się wręcz kakofoniczny przy wysokich ustawieniach feedback. Tryb ten można włączyć za pomocą aplikacji Neuro lub poprzez MIDI.

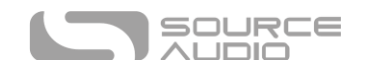

#### Tryb Dual Delay (Mono)

Możliwe jest utworzenie podwójnych opóźnień mono poprzez wybranie Mono Input, Mono Output jako trybu routingu, a następnie aktywowanie trybu Sum L+R to Mono Output. Opcja ta może być aktywowana za pomocą aplikacji Neuro lub sterowania MIDI i może być zapisana jako część presetu.

#### Inwersja Stereo Phase

Każdy z sygnałów przetworzonych (wet) może być niezależnie odwrócony, tworząc efekty poza fazą. Zarówno lewy kanał (wyjście 1), jak i prawy kanał (wyjście 2) mają kontrolki inwersji fazy dostępne w aplikacji Neuro, a także poprzez sterowanie MIDI. Odwrócenie fazy może być świetnym efektem, ale może również potencjalnie powodować problemy z zniesieniem fazy w miksowaniu mono, więc używaj go ostrożnie! Domyślnie wyjścia są w fazie.

## <span id="page-30-0"></span>External Control

Porty CONTROL INPUT i PEDAL IN otwierają szeroką gamę zewnętrznych opcji sterowania, umożliwiając bezpośrednią kontrolę nad wieloma wbudowanymi parametrami algorytmów opóźnienia Nemesis za pomocą zewnętrznego pedału ekspresji lub przełącznika nożnego. Port CONTROL INPUT może być również używany jako port danych dla Neuro Hub.

#### Zewnętrzne Przełączniki

Zewnętrzne przełączniki mogą być używane do kilku dodatkowych opcji sterowania. Przełączniki nożne zapewniają łatwy sposób przechodzenia między presetami lub zdalnego wprowadzania tap tempo. Aby podłączyć, podłącz pasywny pojedynczy lub podwójny przełącznik nożny i ustaw PEDAL IN SWITCH na ustawienie SWITCH. W przypadku korzystania z pojedynczego przełącznika należy podłączyć zwykły kabel mono (TS). W przypadku korzystania z podwójnego przełącznika należy użyć kabla stereo (TRS).

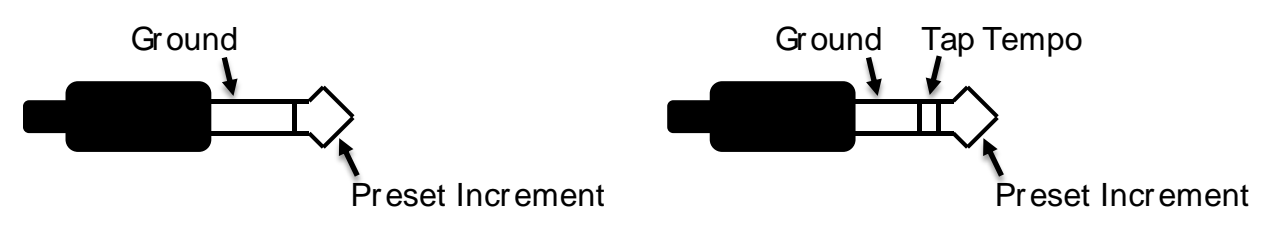

W trybie SWITCH gniazdo PEDAL IN może przyjmować sygnały zarówno na złączach TIP, jak i RING. Gniazdo SLEEVE jest masą sygnału. Sygnał TIP jest używany do przejścia do kolejnego presetu w górę, podobnie jak w przypadku przycisku SELECT. Jeśli podłączony jest pojedynczy przełącznik nożny, dostępna jest tylko ta funkcja.

Jeśli używany jest podwójny przełącznik nożny i podłączony jest za pomocą kabla stereo, sygnał TIP jest nadal używany do funkcji przejścia w górę do kolejnego presetu, a sygnał RING jest zdalnym wejściem tap tempo. Może to być przydatne, jeśli używasz pedalboardu, który nie pozwala na łatwy dostęp do przełącznika nożnego TAP.

Przełącznik nożny Source Audio Tap Tempo można również podłączyć do gniazda CONTROL IN za pomocą kabla 3,5 mm (1/8 cala). Jeśli chcesz korzystać z tej funkcji, musisz włączyć ją globalnie za

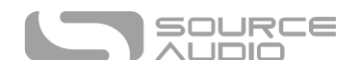

pomocą opcji Enable External Tap Tempo Switch w aplikacji Neuro. Tylko funkcja Tap Tempo jest dostępna przy użyciu tej metody.

Przełączniki nożne Source Audio Tap Tempo można nabyć bezpośrednio od Source Audio za pośrednictwem naszego sklepu internetowego: [www.sourceaudiostore.net](http://www.sourceaudiostore.net/)

#### Kontrola Ekspresji

Różne parametry efektów Nemesis mogą być kontrolowane przez pasywny pedał ekspresji podłączony do gniazda PEDAL IN lub CONTROL INPUT. Domyślnie, gdy pasywny pedał ekspresji jest podłączony do gniazda PEDAL IN, Nemesis używa pedału jako wejściowego regulatora głośności zarówno dla sygnałów mokrych (wet), jak i suchych (dry). Funkcja ta może być wykorzystywana do tworzenia efektów volume swell. Alternatywnie, użytkownicy mogą zmapować pedał ekspresji do sterowania dowolną kombinacją sześciu pokręteł sterujących: TIME, MIX, FEEDBACK, MOD, RATE lub INTENSITY.

#### <span id="page-31-0"></span>Gniazdo Expression Pedal Input

#### *Podłączenie Zewnętrznego Pedału Ekspresji do gniazda 1/4" Expression Input*

Pasywne pedały ekspresji, takie jak Dual Expression Pedal lub Reflex Universal Expression Pedal, oba od Source Audio, można podłączyć bezpośrednio do gniazda 1/4" PEDAL IN za pomocą kabla TRS. Pedały ekspresji innych firm mogą być również używane, o ile mają wtyczkę TRS (Tip Ring Sleeve) z zasilaniem na pierścieniu, ekspresją na końcówce i uziemieniem na tulei, jak pokazano na poniższym schemacie.

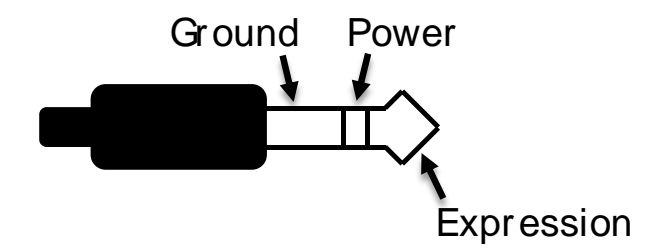

Pedały ekspresji z wtyczkami TS (Tip Sleeve) nie będą działać poprawnie z wejściem ekspresji (gniazdo PEDAL IN) Nemesis.

Opór pedału ekspresji nie jest krytyczny. Kalibracja pedału jest wykonywana automatycznie po utworzeniu nowego mapowania sterowania zewnętrznego.

Upewnij się, że PEDAL IN SWITCH ustawiony jest na EXP aby używać gniazda do kontroli ekspresji.

#### *Podłączenie Pedału Ekspresji do gniazda 3.5mm Control Input*

Podwójny pedał ekspresji lub uniwersalny pedał ekspresji Reflex, oba od Source Audio, można podłączyć bezpośrednio do gniazda CONTROL INPUT stosując kabel TRRS 3.5mm.

W przypadku pedałów ekspresji z wtyczką TRRS, takich jak pedały ekspresji Source Audio, połączenie końcówki to zasilanie, pierwszy pierścień to sygnał ekspresji osi X, drugi pierścień to sygnał ekspresji osi Y, a połączenie tulei to masa. W tej konfiguracji Nemesis wykorzystuje sygnał ekspresji X jako źródło ekspresji.

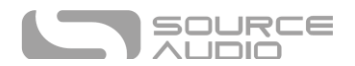

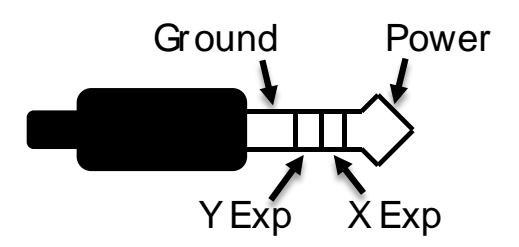

Do wejścia CONTROL INPUT można również podłączyć pedały ekspresji innych producentów, o ile są one wyposażone we wtyk TRS (końcówka-pierścień-tuleja) 3,5 mm (1/8") z zasilaniem na końcówce, ekspresją na pierścieniu i masą na tulei, jak pokazano na poniższym schemacie.

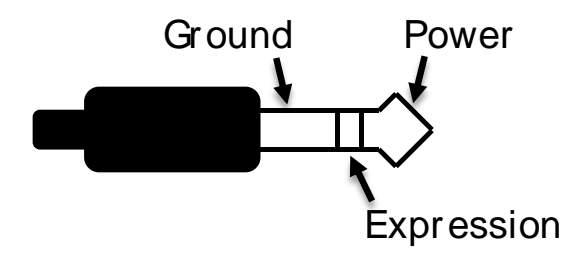

Pedały ekspresji z wtyczkami TS (Tip Sleeve) nie będą działać poprawnie z wejściem CONTROL INPUT w Nemesis.

#### *Konfiguracja Pedału Ekspresji*

Gdy pedał ekspresji jest podłączony do Nemesis, wykonaj następujące proste kroki, aby go skalibrować i zmapować do sterowania różnymi parametrami efektu.

- 1. Wciśnij przycisk CONTROL INPUT BUTTON aby aktywować tryb kontroli zewnętrznej. Dioda CONTROL LED zapali się na czerwono.
- 2. Przytrzymaj wciśnięty przycisk CONTROL INPUT BUTTON aż dioda CONTROL LED zacznie wolno migać (około jedno mignięcie na sekundę).
- 3. Przesuń pedał ekspresji w zakresie ruchu, którego chcesz użyć do sterowania Nemesis. Jeśli chcesz użyć pełnego zakresu ruchu pedału ekspresji, upewnij się, że przesunąłeś pedał od pozycji minimalnej do maksymalnej. Należy pamiętać, że w razie potrzeby można utworzyć "martwe strefy", przesuwając pedał ekspresji tylko w ograniczonym obszarze jego pełnego zakresu ruchu.
- 4. Po ustawieniu zakresu, kliknij raz przełącznik ON/OFF FOOTSWITCH. Kalibracja została zakończona, a dioda CONTROL LED zacznie migać szybciej (2 mignięcia na sekundę). Teraz nadszedł czas, aby zmapować pedał ekspresji do parametrów efektu.
- 5. Przesuń pokrętło (pokrętła), które chcesz kontrolować za pomocą pedału ekspresji, do minimalnej żądanej pozycji, a następnie kliknij przycisk ON/OFF FOOTSWITCH. Dioda CONTROL LED będzie teraz migać jeszcze szybciej (około 4 mignięcia na sekundę). Należy pamiętać, że za pomocą pedału ekspresji można sterować jednym lub większą liczbą pokręteł, maksymalnie sześcioma.
- 6. Przesuń pokrętło/pokrętła, którymi chcesz sterować za pomocą pedału ekspresji, do maksymalnego żądanego położenia, a następnie kliknij przycisk ON/OFF FOOTSWITCH. Dioda CONTROL LED będzie się palić teraz stałym czerwonym światłem.

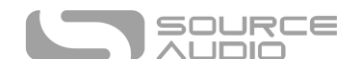

7. Po ustawieniu minimalnego i maksymalnego położenia pokrętła mapowanie parametrów jest zakończone.

*Uwaga:* Zakres parametrów można odwrócić, zamieniając minimalne i maksymalne położenie pokręteł w krokach 5 i 6.

*Uwaga:* Aby anulować przypisanie sterowania, naciśnij przycisk CONTROL INPUT w dowolnym momencie powyższego procesu.

*Uwaga:* Jeśli chcesz użyć domyślnej funkcji regulacji głośności wejściowej, ale skalibrować zakres pedału ekspresji, wykonaj powyższą procedurę, ale anuluj przypisanie po kroku 4, naciskając przycisk CONTROL INPUT. Kalibracja pedału zostanie zachowana, ale nie zostanie utworzone mapowanie do pokręteł.

Po utworzeniu mapowania można je zapisać jako część presetu użytkownika. W ten sposób każdy preset można skonfigurować tak, aby miał własne niestandardowe mapowanie.

Kontrolę zewnętrzną można włączyć/wyłączyć w dowolnym momencie, naciskając przycisk CONTROL INPUT.

#### Reset Mappingu Kontroli Ekspresji

Aby wyczyścić mapowanie sterowania ekspresją (Expression lub Hot Hand), najpierw naciśnij przycisk CONTROL INPUT BUTTON, aby wyłączyć tryb. Dioda CONTROL LED zostanie wyłączona. Przytrzymaj wciśnięty CONTROL INPUT BUTTON aż CONTROL LED mignie 3 razy. Powoduje to wyczyszczenie wszystkich zmapowanych ustawień ekspresji lub Hot Hand i resetuje zewnętrzne sterowanie z powrotem do domyślnej kontroli głośności wejściowej.

#### <span id="page-33-0"></span>Przełącznik External Switch jako Expression Input (Expression "Toggle")

Zewnętrzny przełącznik może również działać jako rodzaj pedału ekspresji, który ma tylko dwie pozycje: włączony i wyłączony. Przełącznik zewnętrzny może działać chwilowo lub tradycyjnie.

#### *Przełącznik Ekspresji podłączony do wejścia Pedal In*

Aby korzystać z tego trybu, należy podłączyć zewnętrzny przełącznik do gniazda PEDAL IN i ustawić PEDAL IN SWITCH w pozycji EXP zamiast pozycji SWITCH. Wymagana jest następująca konfiguracja:

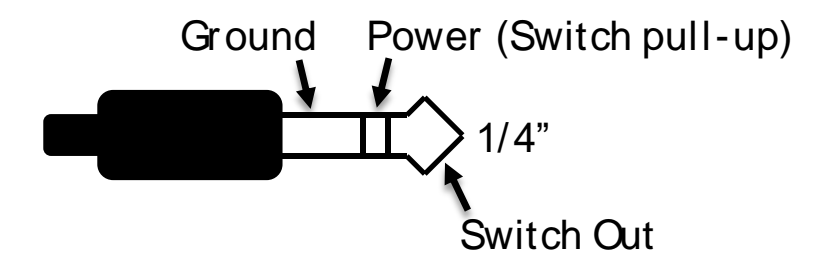

Kroki konfiguracji:

- 1. Wciśnij przycisk CONTROL INPUT BUTTON, aby aktywować zewnętrzną kontrolę. CONTROL LED zapali się na czerwono.
- 2. Przytrzymaj wciśniety przycisk CONTROL INPUT BUTTON aż dioda CONTROL LED zacznie wolno migać (około jedno mignięcie na sekundę).
- 3. Nacisnij raz zewnętrzny przełącznik.

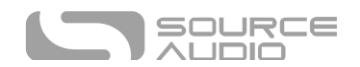

- 4. Wcisnij raz przełącznik ON/OFF FOOTSWITCH. Dioda CONTROL LED szybko mignie (około 2 mignięcia na sekundę). Teraz nadszedł czas na zmapowanie zewnętrznego przełącznika do parametrów efektu.
- 5. Przesuń pokrętło/pokrętła, którymi chcesz sterować za pomocą przełącznika zewnętrznego, do maksymalnego żądanego położenia, a następnie kliknij przycisk ON/OFF FOOTSWITCH. CONTROL LED zacznie szybciej migać (okolo 4 mignięcia na sekundę). Należy pamiętać, że można kontrolować jedno lub więcej pokręteł za pomocą zewnętrznego przełącznika, do sześciu pokręteł łącznie.
- 6. Przesuń pokrętło (pokrętła), które chcesz kontrolować za pomocą przełącznika ekspresji, do minimalnej żądanej pozycji, a następnie kliknij przycisk ON/OFF FOOTSWITCH. CONTROL LED zapali się stałym czerwonym światłem.
- 7. Po ustawieniu minimalnego i maksymalnego położenia pokrętła mapowanie parametrów jest zakończone.

#### *Przełącznik Ekspresji podłączony do wejścia Control Input*

Aby użyć tego trybu, podłącz zewnętrzny przełącznik do wejścia CONTROL INPUT i ustaw przełącznik PEDAL IN SWITCH w pozycji SWITCH zamiast w pozycji EXP. Wymagana jest następująca konfiguracja:

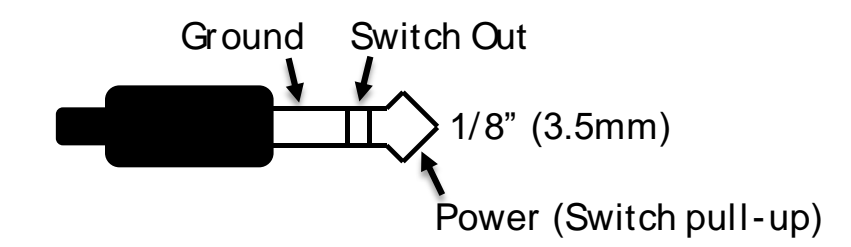

Follow these steps for configuration:

- 1. Wciśnij przycisk CONTROL INPUT BUTTON, aby aktywować zewnętrzną kontrolę. CONTROL LED zapali się na czerwono.
- 2. Przytrzymaj wciśnięty przycisk CONTROL INPUT BUTTON aż dioda CONTROL LED zacznie wolno migać (około jedno mignięcie na sekundę).
- 3. Nacisnij raz zewnętrzny przełącznik.
- 4. Wcisnij raz przełącznik ON/OFF FOOTSWITCH. Dioda CONTROL LED szybko mignie (około 2 mignięcia na sekundę). Teraz nadszedł czas na zmapowanie zewnętrznego przełącznika do parametrów efektu.
- 5. Przesuń pokrętło/pokrętła, którymi chcesz sterować za pomocą przełącznika zewnętrznego, do maksymalnego żądanego położenia, a następnie kliknij przycisk ON/OFF FOOTSWITCH. CONTROL LED zacznie szybiej migać (okolo 4 mignięcia na sekundę). Należy pamiętać, że można kontrolować jedno lub więcej pokręteł za pomocą zewnętrznego przełącznika, do sześciu pokręteł łącznie.
- 6. Przesuń pokrętło (pokrętła), które chcesz kontrolować za pomocą przełącznika ekspresji, do minimalnej żądanej pozycji, a następnie kliknij przycisk ON/OFF FOOTSWITCH. CONTROL LED zapali się stałym czerwonym światłem.
- 7. Po ustawieniu minimalnego i maksymalnego położenia pokrętła mapowanie parametrów jest zakończone.

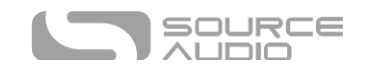

#### Hot Hand Input

Bezprzewodowy kontroler efektów Hot Hand 3 można podłączyć bezpośrednio do CONTROL INPUT dla bezprzewodowej kontroli ruchem parametrów Nemesis. Hot Hand posiada dwie osie ekspresji: X i Y. Sygnały te są przenoszone na dwóch pierścieniach kabla TRRS, który pochodzi z odbiornika Hot Hand. Nemesis wykorzystuje sygnał ekspresji X.

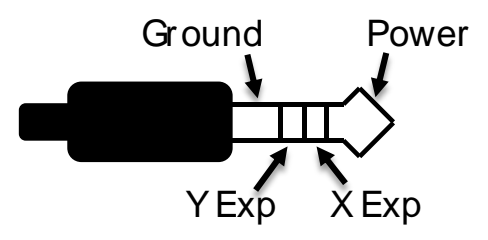

#### *Konfiguracja Hot Hand*

Gdy Hot Hand jest podłączony do Nemesis, wykonaj następujące proste kroki, aby go skalibrować i zmapować do sterowania różnymi parametrami efektu.

- 1. Wciśnij przycisk CONTROL INPUT BUTTON, aby aktywować zewnętrzną kontrolę. CONTROL LED zapali się na czerwono.
- 2. Przytrzymaj wciśnięty przycisk CONTROL INPUT BUTTON aż dioda CONTROL LED zacznie wolno migać (około jedno mignięcie na sekundę).
- 3. Przesuń pierścień Hot Hand w zakresie ruchu, którego chcesz użyć do sterowania Nemesis. Najprostszym sposobem na to jest poruszanie pierścieniem w taki sam sposób, w jaki zamierzasz poruszać nim podczas gry. Nemesis automatycznie wybierze oś X lub Y Hot Hand na podstawie ruchu pierścienia.
- 4. Po ustawieniu zakresu ruchu Hot Hand kliknij przycisk ON/OFF FOOTSWITCH. Kalibracja została zakończona, a CONTROL LED będzie migać szybciej (około 2 mignięcia na sekundę). Teraz nadszedł czas, aby zmapować Hot Hand do parametrów efektu.
- 5. Przesuń pokrętło (pokrętła), które chcesz kontrolować za pomocą Hot Hand, do ich minimalnej żądanej pozycji, a następnie kliknij przełącznik ON/OFF FOOTSWITCH. Dioda CONTROL LED będzie teraz migać jeszcze szybciej (około 4 mignięć na sekundę). Należy pamiętać, że za pomocą przycisku Hot Hand można sterować jednym lub kilkoma pokrętłami, maksymalnie czterema.
- 6. Przesuń pokrętło (pokrętła), które chcesz kontrolować za pomocą Hot Hand, do maksymalnej żądanej pozycji, a następnie kliknij przycisk ON/OFF FOOTSWITCH. Dioda CONTROL LED zaświeci się teraz na czerwono.
- <span id="page-35-0"></span>7. Po ustawieniu minimalnego i maksymalnego położenia pokrętła mapowanie parametrów jest zakończone.

#### Neuro App

Aplikacja Neuro jest dostępna do pobrania za darmo na urządzenia z systemami iOS i Android. Aplikacja Neuro zapewnia dostęp do kilku parametrów, które nie są dostępne na pokrętłach Nemesis, a także do wielu dodatkowych silników efektów, takich jak filtrowany delay.

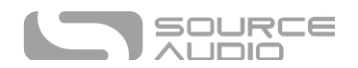

Aby korzystać z aplikacji Neuro, użyj dołączonego kabla USB Mini podłączonego do portu USB Mini Nemesis do portu USBC lub Lightning urządzenia. (Lub starsza opcja: kabel ¼" - 1/8" TRS do połączenia między gniazdem słuchawkowym w urządzeniu mobilnym a gniazdem INPUT 2 w Nemesis).

W przypadku większości nowoczesnych urządzeń z systemami iOS i Android do połączenia potrzebny będzie klucz sprzętowy USB-USBC (Android) lub USB-Lightning (iOS).

Uwaga dotycząca opcji podłączenia starszego kabla TRS: Aplikacja Neuro wykorzystuje specjalne sygnały audio wysyłane przez gniazdo słuchawkowe urządzenia mobilnego do zdalnego sterowania pedałem. Upewnij się, że głośność słuchawek na urządzeniu mobilnym jest ustawiona na maksimum podczas korzystania z aplikacji Neuro, aby zapewnić najbardziej niezawodną komunikację między urządzeniem a efektem.

Aplikacja Neuro zapewnia kontrolę nad wszystkimi parametrami dostępnymi przez MIDI w Nemesis. Więcej szczegółów można znaleźć w sekcji [MIDI Implementation.](#page-47-0)

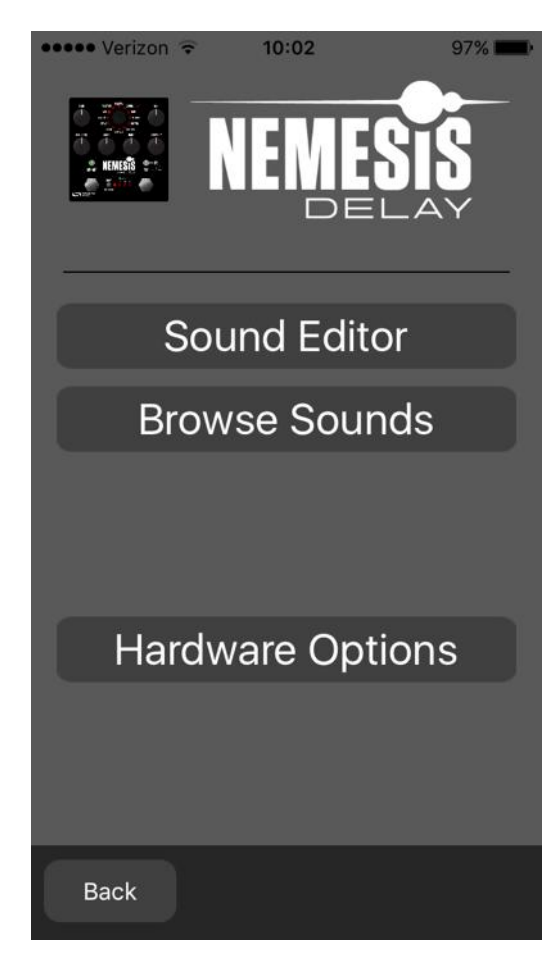

Main Menu

Sekcja MAIN MENU zawiera linki do trzech głównych sekcji aplikacji:

 SOUND EDITOR pozwala użytkownikowi edytować bieżący silnik delay działający w Nemesis lub tworzyć nowe dźwięki od podstaw. Dźwięki te można nagrać do wewnętrznej pamięci

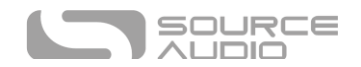

ustawień Nemesis (w tym 128 presetów użytkownika oraz 12 fabrycznych najwyższego poziomu), zapisać do pliku ustawień w aplikacji, wysłać e-mailem do znajomych, opublikować na stronie społeczności Neuro i nie tylko.

- BROWSE SOUNDS otwiera bibliotekę dźwięków do wyboru, podzieloną na kategorie: Użytkownik, Fabryczne, Opublikowane i Internetowe. Jest to miejsce do organizowania i udostępniania ulubionych ustawień. Można również przeglądać dźwięki i ustawienia stworzone przez innych użytkowników.
- HARDWARE OPTIONS umożliwia dostęp do globalnych opcji sprzętu. Opcje globalne to ustawienia typu "ustaw i zapomnij", które NIE są zapisywane w ustawieniach presetu.

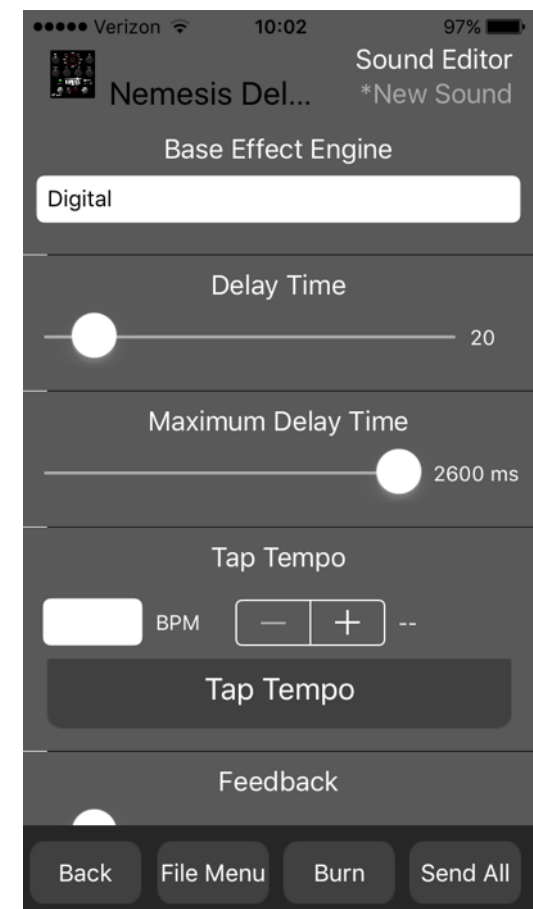

SOUND EDITOR wyświetla szeroki zakres parametrów, które można zmieniać w celu tworzenia różnych dźwięków. SOUND EDITOR Działa trochę jak pilot do telewizora - tylko parametry, które dotkniesz na ekranie, zostaną zmodyfikowane na Nemesis; wszystkie inne parametry pozostaną niezmienione.

Linki w dolnej części ekranu umożliwiają dostęp do FILE MENU, komendy BURN oraz SEND ALL.

#### <span id="page-37-0"></span>Send All

Jeśli chcesz zaktualizować wszystkie parametry w Nemesis, aby odpowiadały temu, co jest wyświetlane na ekranie SOUND EDITOR, kliknij w SEND ALL. Powoduje to przesłanie każdego ustawienia

Sound Editor

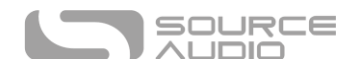

parametru do Nemesis i gwarantuje, że jego ustawienia będą dokładnie odpowiadać temu, co jest wyświetlane w aplikacji.

#### Zmiana Przypisania Funkcji Intensity Knob, Mod Knob, Rate Knob

Każdy silnik delay korzysta z kontroli INTENSITY KNOB, MOD KNOB, oraz RATE KNOB do regulacji różnych parametrów do tworzenia dźwięku. Aplikacja Neuro umożliwia przypisanie tych pokręteł do innych parametrów. Opcje te pojawiają się w dolnej części listy parametrów w sekcji ekranu SOUND EDITOR.

#### File Menu

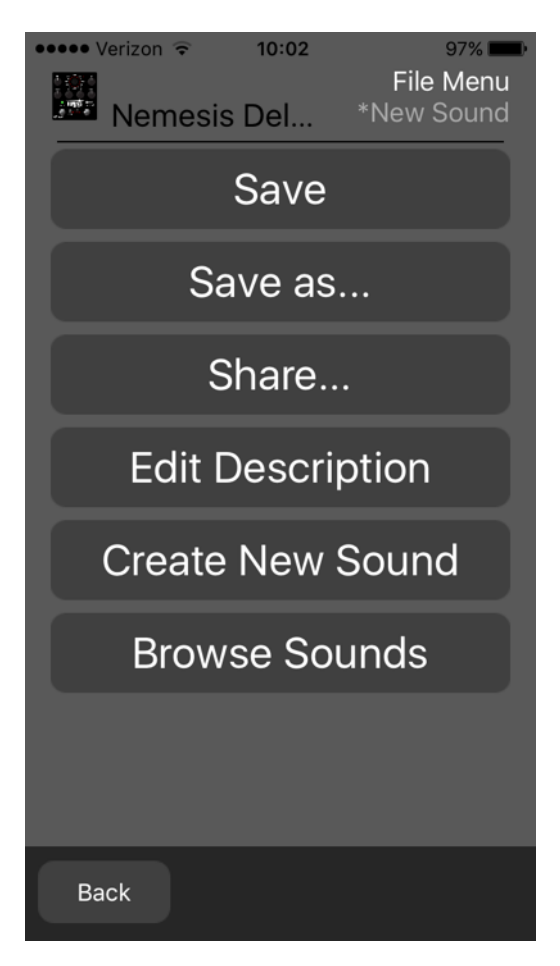

Ekran FILE MENU wyświetla różne opcje dla aktualnie edytowanego dźwięku w aplikacji SOUND EDITOR.

#### *Save*

Zapisuje bieżące ustawienia z SOUND EDITOR. Jeśli jeszcze nie zapisałeś, wykona to operację SAVE AS.

#### *Save As*

Umożliwia zapisanie bieżących ustawień w nowym pliku. Można wybrać nazwę i opis pliku.

#### *Share*

Umożliwia wysłanie bieżących ustawień do znajomego w formie wiadomości tekstowej lub załącznika do wiadomości e-mail.

#### *Edit Description*

Edytuje opis towarzyszący ustawieniu preset w menu BROWSE SOUNDS.

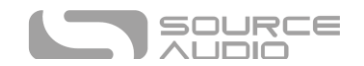

#### *Create New Sound*

Zamyka aktualnie edytowany dźwięk i otwiera nowy dźwięk do edycji z ustawieniami domyślnymi.

#### *Browse Sounds*

Przywraca ekran BROWSE SOUNDS, która wyświetla listę presetów użytkownika i presetów sieciowych.

#### <span id="page-39-0"></span>Burn

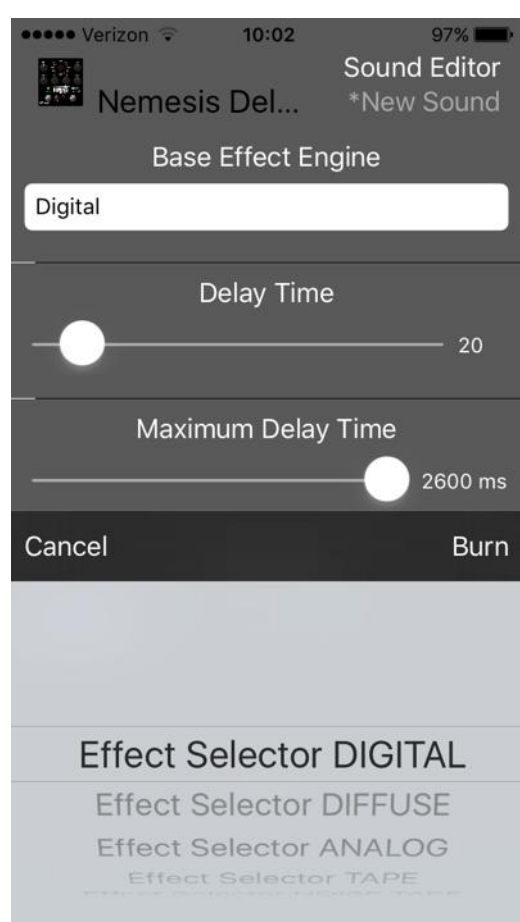

Komenda BURN pobiera bieżący dźwięk uruchomiony w Nemesis i "zapisuje" go w pamięci wewnętrznej Nemesis do późniejszego wykorzystania. BURN działa na zasadzie "to, co słyszysz, jest tym, co dostajesz"; zapisze wszystkie ustawienia w Nemesis w ich aktualnym stanie, tak jak je słyszysz i umieści je w pamięci. Niekoniecznie będzie to zgodne z dokładnymi ustawieniami wyświetlanymi na ekranie SOUND EDITOR dla wszystkich parametrów, chyba że najpierw wykonano polecenie S[END](#page-37-0) ALL.

Po wybraniu komendy BURN wyświetlana jest lista docelowych lokalizacji w pamięci. Dostępnych jest łącznie 140 opcji: 12 gniazd fabrycznych odpowiadających selektorowi silnika efektu oraz 128 gniazd w pamięci ustawień preset. Te 128 miejsc jest dostępnych za pośrednictwem komunikatów zmiany programu MIDI.

#### *Wymiana Silnika Delay Najwyższego Poziomu na pokrętle Effect Engine Selector Knob*

Możliwe jest zastąpienie jednego z głównych silników delay (Digital, Diffuse, Analog, Tape, Noise Tape, Degrade, Shifter, Helix, Reverse, Sweeper, Rhythmic lub Slapback) jednym z rozszerzonych silników lub dźwiękiem stworzonym przez użytkownika. Aby to zrobić, wykonaj następujące kroki:

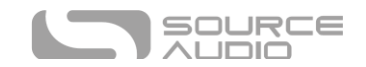

- Załaduj dźwięk w Sound Editor.
- Wciśnij przycisk Send All.
- Wciśnij przycisk Burn.
- Wybierz jeden z efektów z pozycji Effect Selector do nadpisania.

#### Browse Sounds

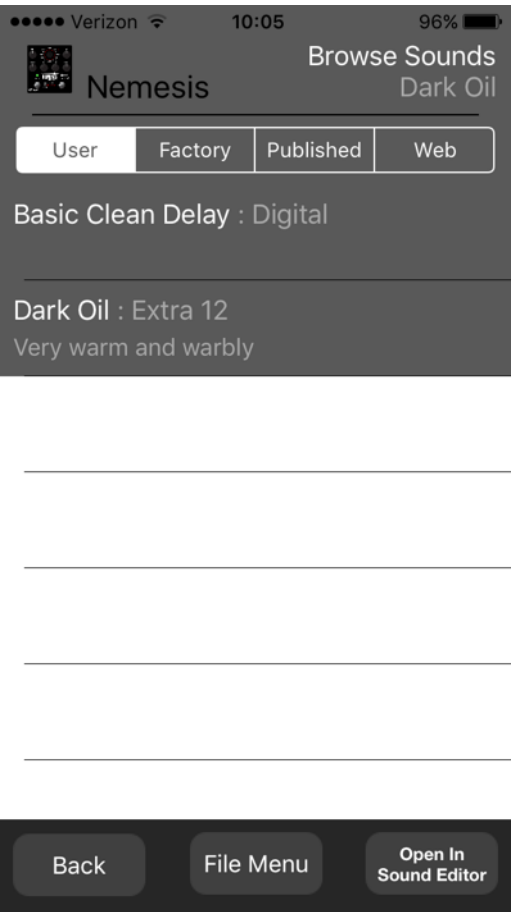

Ekran BROWSE SOUNDS wyświetla listy presetów, które można łatwo załadować do Nemesis. Wystarczy dotknąć nazwy presetu, aby wysłać go do Nemesis, a natychmiast będzie można go usłyszeć.

Presety podzielone są na sekcje:

- **USER:** Twoje utworzone i zapisane presety.
- **FACTORY:** Presety utworzone przez Source Audio. Nowe presety będą automatycznie dodawane do tej listy w miarę ich tworzenia przez Source Audio.
- **PUBLISHED:** Presety, które utworzyłeś/-aś i które zostały przesłane do Neuro Community dla innych użytkowników.
- **WEB:** Presety tworzone i udostępniane przez innych użytkowników.

#### Open In Sound Editor

Przycisk OPEN IN SOUND EDITOR umożliwia pobranie aktualnie wybranego presetu i otwarcie go w edytorze dźwięku w celu edycji i dostosowania.

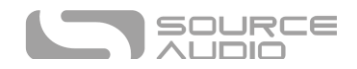

#### Hardware Options

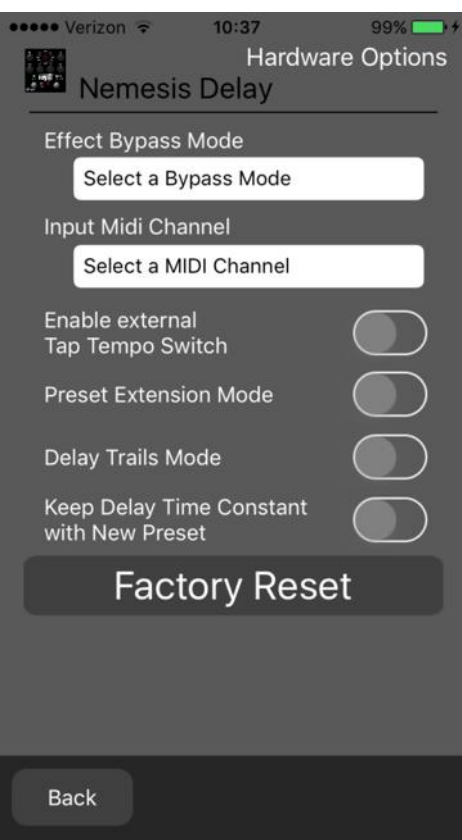

Ten ekran pokazuje zaawansowane opcje.

#### Tryb Effect Bypass

Wybiera, która ścieżka bypass będzie używana dla presetów korzystających z trybu hardware bypass.

- True Bypass (Relay) wykorzystuje dwa przekaźniki do true bypass.
- Active Analog (Buffered) wykorzystuje bufor, aby zapobiec utracie sygnału i klikaniu.

#### Input MIDI Channel

Wybiera kanał (od 1 do 16), na którym Nemesis będzie reagował na wejścia MIDI i USB-MIDI.

#### Aktywacja Przełącznika External Tap Tempo Switch

Umożliwia podłączenie przełącznika Source Audio Tap Tempo do urządzenia CONTROL INPUT PORT.

#### <span id="page-41-0"></span>Tryb Preset Extension Mode

Umożliwia sprzętowemu interfejsowi użytkownika Nemesis dostęp do 8 presetów zamiast tylko 4.

#### Tryb Delay Trails Mode

Umożliwia utrzymanie sygnału mokrego (sygnału opóźnionego) nawet po ominięciu Nemesis. Wymaga schematu miękkiego obejścia, który wyłącza obejście sprzętowe.

#### Utrzymywanie Stałego Czasu Delay z Nowym Presetem

Sprawia to, że czas delay jest ustawieniem globalnym; Nemesis zignoruje czas opóźnienia zapisany w ustawieniach presetów i pozwoli na wybór różnych presetów bez zmiany czasu opóźnienia.

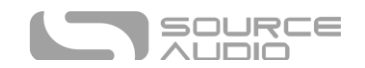

#### <span id="page-42-0"></span>Tryb Kill Dry / Dry Defeat

Tryb ten całkowicie wycisza suchy sygnał na wszystkich wyjściach, niezależnie od tego, czy efekt delay jest włączony, czy wyłączony. Tryb ten jest przydatny w sytuacjach, gdy Nemesis jest używany jako część równoległego łańcucha sygnału lub jako effect send. Podczas korzystania z Nemesis jako efektu insertowego, tryb ten powinien być wyłączony. Funkcja ta została dodana w wersji oprogramowania 1.12. Gdy aktywny jest tryb Kill Dry, aktywny musi być również tryb Trails.

#### Reset Fabryczny (Factory Reset)

Ten przycisk inicjuje przywracanie ustawień fabrycznych i czyści pamięć Nemesis do fabrycznej konfiguracji. Spowoduje to usunięcie wszystkich ustawień użytkownika i ustawień presetów. Należy zachować ostrożność!

#### Przykładowe Połączenia Neuro Daisy-Chain

#### Mono Audio Path z Neuro Daisy-Chain

W przypadku czysto monofonicznej ścieżki sygnału audio, dane Neuro mogą być wprowadzane do pierwszego efektu bezpośrednio z urządzenia mobilnego, a następnie przesyłane do drugiego efektu za pomocą kabla TRS.

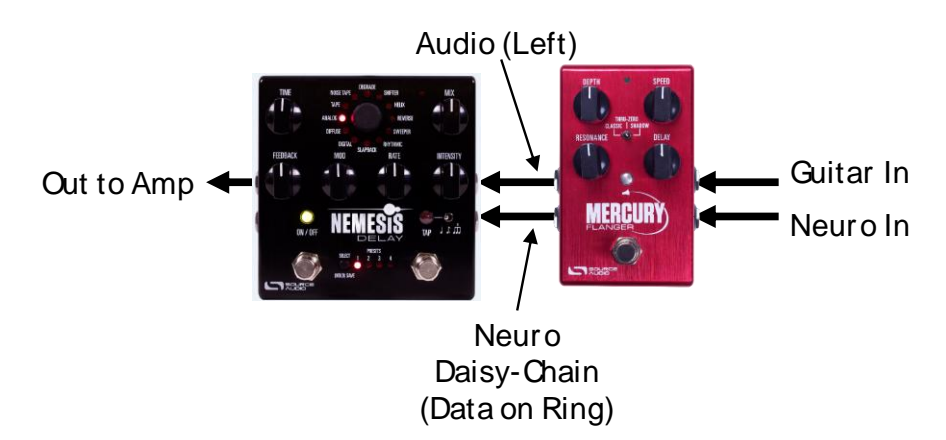

Source Audio produkuje łączniki, które zostały zaprojektowane specjalnie do szeregowego łączenia wielu produktów z serii One. Złącza te są dostępne na stronie [Source Audio Online Store.](http://www.sourceaudiostore.net/product/one-series-neuro-couplers)

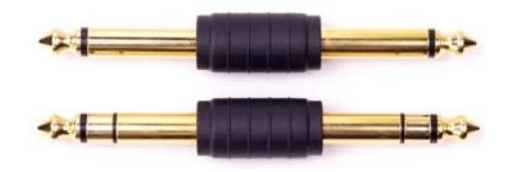

#### Mono-To-Stereo Audio Path z Neuro Daisy-Chain

W przypadku ścieżki sygnału, która dzieli wejście mono na wyjścia stereo, dane Neuro mogą być wprowadzane do pierwszego efektu bezpośrednio z urządzenia mobilnego, a następnie przesyłane do drugiego efektu za pomocą kabla TRS. Sygnał audio jest przesyłany tym samym kablem. Na poniższym schemacie Mercury Flanger pobiera monofoniczne wejście gitarowe i rozdziela je na wyjście stereo, a Nemesis działa w trybie prawdziwego stereo.

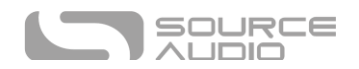

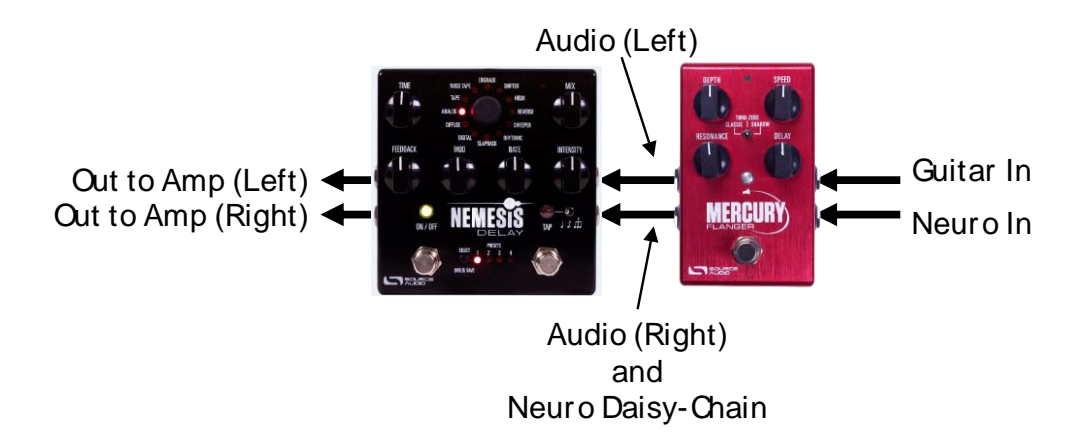

#### Neuro Data w trybie External Loop Mode

Gdy Nemesis jest skonfigurowany w trybie pętli zewnętrznej, będzie wysyłać dane Neuro do pętli efektów, ale nie do następnego urządzenia w łańcuchu.

### <span id="page-43-0"></span>Neuro Hub

Source Audio Neuro Hub (sprzedawany oddzielnie) łączy efekty Source Audio z rodzin Soundblox 2 i One Series w jeden, gotowy do użycia na scenie system. Posiada współdzielone MIDI, pasywne wejście pedału ekspresji, łączność Hot Hand i USB i może łączyć się z maksymalnie pięcioma kostkami Source Audio. Neuro Hub posiada potężną funkcję zapisywania scen, która umożliwia utworzenie do 128 presetów wieloefektowych zwanych scenami, z których każdy można wywołać za pomocą komunikatów zmiany programu MIDI. Podłącz Neuro Hub do komputera przez USB w celu aktualizacji, zapisywania i edycji presetów wieloefektowych i nie tylko. Aby podłączyć Nemesis do Neuro Hub, użyj kabla TRRS 3,5 mm i wykonaj połączenie między gniazdem CONTROL INPUT Nemesis a dowolnym wielofunkcyjnym wyjściem Neuro Hub. Więcej informacji można znaleźć w dokumentacji Neuro Hub na stronie Source Audio.

#### <span id="page-43-1"></span>MIDI

Korzystając z połączenia USB lub złącza MIDI INPUT, Nemesis może być sterowany za pomocą ogólnych komunikatów MIDI Continuous Controller (CC) i Program Change (PC). Wiele parametrów Nemesis (nawet tych, które nie są przypisane do pokrętła sterującego) jest bezpośrednio dostępnych za pośrednictwem komunikatów kontrolera ciągłego MIDI.

#### MIDI Channel

Domyślnie Nemesis odpowiada na kanale MIDI 1. Nemesis ignoruje wszystkie wysyłane do niego komunikaty MIDI, które nie są na jego kanale, z wyjątkiem komunikatów zegara MIDI. Kanał wejściowy MIDI dla Nemesis można zmienić w menu Hardware Options aplikacji Neuro. Należy pamiętać, że kanał wejściowy MIDI jest ustawieniem **globalnym**, które NIE jest zapisywane dla każdego presetu.

#### Wybór Presetu za pomocą komunikatów Program Change Messages

128 presetów użytkownika w Nemesis można wywołać za pomocą komunikatu zmiany programu. Presety od 1 do 128 są mapowane na komunikaty MIDI Program Change od 1 do 128.

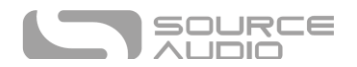

Możliwe jest zapisywanie presetów z wyłączonym efektem Nemesis. Oznacza to, że preset można przywołać bez faktycznego włączania efektu delay. Efekt opóźnienia można następnie włączyć, naciskając przycisk ON/OFF FOOTSWITCH lub wysyłając odpowiedni komunikat MIDI Continuous Control.

Wiele parametrów w Nemesis można kontrolować za pomocą MIDI. Aby uzyskać więcej informacji, zobacz [MIDI Implementation.](#page-47-0)

#### MIDI Clock

Nemesis synchronizuje się z zegarem MIDI (znanym również jako MIDI timing clock lub MIDI beat clock). Zegar MIDI jest zależny od tempa i służy do zapewnienia synchronizacji wielu urządzeń obsługujących MIDI. Powszechnym zastosowaniem zegara MIDI z Nemesis jest nagrywanie wraz ze ścieżką kliknięć w DAW (Digital Audio Workstation) działającym na komputerze. Zegar MIDI może być wysyłany do Nemesis bezpośrednio przez gniazdo MIDI IN, przez USB-MIDI lub przez port sterowania z Neuro Hub.

Nemesis nie synchronizuje się z kodem czasowym MIDI zawierającym znaczniki czasu SMPTE.

#### <span id="page-44-0"></span>USB

Port USB urządzenia Nemesis jest gotowy do współpracy z komputerami z systemem Windows i Mac. Nemesis wykorzystuje sterowniki zgodne z klasą, więc nie są potrzebne żadne specjalne sterowniki. Wystarczy włączyć Nemesis i podłączyć go do komputera za pomocą kabla USB. Komputer automatycznie rozpozna Nemesis, który zostanie zidentyfikowany jako "One Series Nemesis Delay" w systemie operacyjnym.

Łączność USB przynosi wiele korzyści, takich jak możliwość pobierania aktualizacji oprogramowania układowego do Nemesis, konfigurowanie zaawansowanych parametrów, dostęp do nowych silników efektów stworzonych przez inżynierów Source Audio oraz łączność MIDI z oprogramowaniem do produkcji audio działającym na komputerze.

#### USB-MIDI

Nemesis pojawi się jako urządzenie MIDI w systemie operacyjnym komputera. W rezultacie Nemesis może komunikować się z oprogramowaniem do produkcji audio, które wykorzystuje MIDI, takim jak Pro Tools, Ableton Live, Logic Pro i inne. Komunikaty MIDI mogą być wysyłane bezpośrednio do Nemesis za pomocą połączenia USB, co pozwala na pełną automatyzację Nemesis w oprogramowaniu hosta, takim jak DAW. Na przykład, głębokość lub prędkość LFO można zautomatyzować, wysyłając ciągłe komunikaty kontrolera MIDI z oprogramowania hosta do Nemesis za pośrednictwem połączenia USB. Aby uzyskać więcej informacji, zobacz [Implementacja MIDI.](#page-47-1)

## <span id="page-44-1"></span>Specyfikacja

#### Wymiary

- Długość: 11.63 cm
- Szerokość: 11.17 cm
- Wysokość (bez pokręteł i przełączników nożnych): 3.71 cm
- Wysokość (z pokrętłami i przełącznikami nożnymi): 5.61 cm

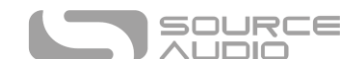

#### Waga

 $•$  450 gram

#### Zasilanie

- 200 mA @ 9V DC
- Centralnie ujemny wtyk baryłkowy (plus na zewnątrz), średnica wewnętrzna 2.1 mm, średnica zewnętrzna 5.5 mm

#### Właściwości Audio

- Maksymalny poziom wejściowy:  $+6,54$  dBV = 8,76 dBu = 2,12 V RMS = 6,0 V p-p
- Poziom wyjściowy w pełnej skali:  $+6,54$  dBV = 8,76 dBu = 2,12 V RMS = 6,0 V p-p
- Impedancja wejściowa: 1 MegaOhm (1 MΩ)
- Impedancja wyjściowa: 600 Ohm (600 Ω)
- Ścieżka audio 110 dB DNR
- 24-bitowa konwersja audio
- 56-bitowa cyfrowa ścieżka danych
- Uniwersal Bypass (true bypass oparty na przekaźniku i buforowany bypass analogowy)

## Rozwiązywanie Problemów

#### Przywracanie Ustawień Fabrycznych

Aby przywrócić Nemesis do ustawień fabrycznych, usuwając wszystkie dane użytkownika, presety, mapowania ekspresji i niestandardowe silniki efektów, użyj aplikacji Neuro i wybierz opcję Factory Reset. Możliwe jest również przywrócenie ustawień fabrycznych bez aplikacji Neuro, wykonując następujące czynności:

- Wciśnij i trzymaj TAP FOOTSWITCH.
- Podłącz źródło zasilania.
- CONTROL LED mignie szybko potwierdzając reset. Możesz zwonić TAP FOOTSWITCH jak CONTROL LED zacznie znów migać.

#### Szum

**Źródło zasilania:** Upewnij się, że używany jest odpowiedni zasilacz.

**Bliskie źródło szumu:** Odsunąć efekt od zasilaczy i innego sprzętu.

**Inny sprzęt:** Usunąć inne efekty z łańcucha sygnałowego; sprawdzić, czy szum nadal występuje.

**Wadliwy kabel:** Wymiana kabli audio.

**Pętla masy USB:** Po podłączeniu do komputera za pomocą kabla USB, w sygnale audio mogą pojawić się szumy. Zwykle wynika to z szumu pętli masy spowodowanego tym, że Nemesis i komputer działają na oddzielnych zasilaczach. W przypadku laptopów, szum może być często złagodzony poprzez odłączenie zasilania komputera i uruchomienie go na baterii. Zewnętrzne monitory są często głównym źródłem hałasu, a ich wyłączenie może również rozwiązać problemy z hałasem.

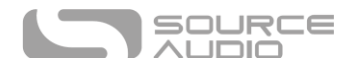

**Pętla masy z wzmacniaczem:** Upewnij się, że Nemesis działa w tym samym obwodzie zasilania, co wzmacniacz gitarowy.

#### Hot Hand Nie Działa

**Niski stan zasilania:** Upewnij się, że używany jest odpowiedni zasilacz.

**Brak odpowiedniej kalibracji:** Skalibruj Hot Hand. Zobacz sekcję [Hot Hand Input](#page-33-0) po więcej szczegółów.

**Nieodpowiednie połączenie:** Sprawdź połączenia Hot Hand.

#### Jednostka nie działa / Brak podświetlenia LED

**Niewłaściwe źródło zasilania:** Użyj odpowiedniego zasilacza. Zobacz sekcję [DC 9V \(Power\)](#page-6-0) po więcej szczegółów.

## Często Zadawane Pytania

#### Jakie instrumenty mogę podłączyć do gniazd wejściowych Nemesis?

Wejścia audio Nemesis mają wysoką impedancję (~ 1 MΩ) i mogą akceptować źródła sygnału o wysokiej impedancji, takie jak gitary / basy z pasywnymi przetwornikami, a także źródła o niskiej impedancji, takie jak obwody audio na poziomie linii, gitary / basy z aktywnymi przetwornikami, klawiatury elektroniczne lub wyjścia miksera. Obwód wejściowy może obsługiwać sygnały o napięciu szczytowym do 6,0 V.

#### Czy mogę zasilić Nemesis bezpośrednio z USB, bez zasilania 9 Volt?

Nie. USB dostarcza 5 V, ale Nemesis potrzebuje 9 V, więc Nemesis nie może być zasilany bezpośrednio z USB. Upewnij się, że podłączyłeś dołączony zasilacz 9V DC podczas podłączania do portu USB Nemesis.

## Podłączając Nemesis do interfejsu nagrywającego lub miksera, powinienem użyć wejścia Lo-Z (mikrofon) lub Hi-Z (linia / instrument)?

Wyjście Nemesis będzie miało niską impedancję, gdy efekt jest aktywny lub w trybie buforowanego bypassu, ale będzie miało wysoką impedancję, gdy używany jest tryb true bypass i gitara z pasywnymi przetwornikami. Dlatego zaleca się użycie wejścia o wysokiej impedancji (Hi-Z) w interfejsie nagrywania lub mikserze, aby uniknąć utraty sygnału.

#### Dlaczego Nemesis nie odpowiada na wysłane do niego komunikaty MIDI?

Domyślnie Nemesis powinien reagować na ciągłe komunikaty kontrolera MIDI na kanale 1 (w kategoriach technicznych oznacza to, że dolne 4 bity w bajcie poleceń komunikatów MIDI powinny wynosić 0000 w systemie binarnym lub 0 w systemie szesnastkowym). Kanał MIDI Nemesis można skonfigurować za pomocą aplikacji Neuro. Numery kanałów w MIDI używają liczenia opartego na zerze, więc kanał MIDI 1 jest opisany jako 0 w systemie szesnastkowym, kanał MIDI 2 jest opisany jako 1 w systemie szesnastkowym i tak dalej, kończąc na kanale MIDI 16, który jest opisany jako F w systemie szesnastkowym. Ciągły komunikat kontrolera zaczyna się od szesnastkowego B, po którym następuje numer kanału (od 0 do F).

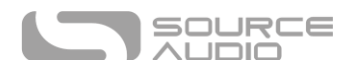

Tak więc bajt komendy z kontrolera MIDI powinien być sformatowany tak, jak pokazano w poniższej tabeli:

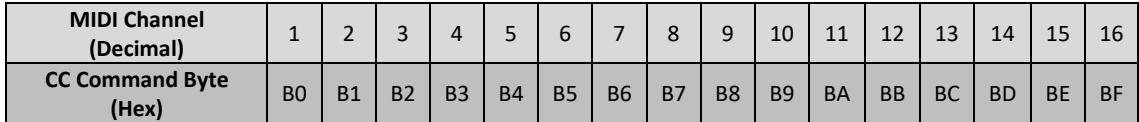

Po każdym bajcie ciągłego polecenia kontrolera następują dwa bajty, numer CC i wartość. Tak więc każdy komunikat CC składa się w sumie z trzech bajtów. Jeśli Nemesis nie odpowiada na MIDI, upewnij się, że kontroler MIDI jest prawidłowo skonfigurowany i wysyła komunikaty w formacie opisanym powyżej.

#### Czy mogę stosować Nemesis w pętli efektów w wzmacniaczu?

<span id="page-47-1"></span>Wejścia audio Nemesis mogą obsługiwać do 8,76 dBu lub 6,0 V peak-to-peak, co pozwala na pracę w większości pętli efektów wzmacniacza. Należy sprawdzić dokumentację wzmacniacza, aby upewnić się, że maksymalny poziom wysyłania jest niższy niż maksymalny poziom wejściowy Nemesis.

## <span id="page-47-0"></span>Implementacja MIDI

#### Komunikaty Program Change Messages

Domyślnie Nemesis reaguje na komunikaty zmiany programu w sposób przedstawiony w poniższej tabeli:

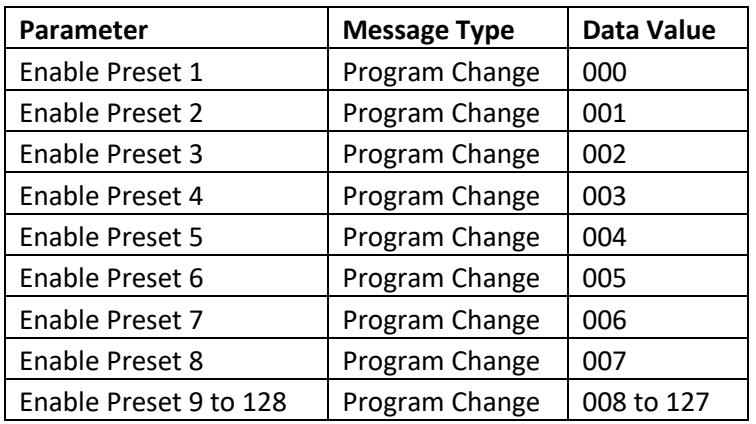

Aby ominąć Nemesis za pomocą komunikatów Program Change, wystarczy skonfigurować jeden ze 128 presetów z ominiętym efektem i przywołać ten preset, gdy trzeba ominąć Nemesis.

#### Komunikaty Clock Messages

Nemesis reaguje na MIDI beat clock (dziesiętnie 248, hex 0xF8), który powinien być wysyłany z częstotliwością 24 ppqn (impulsów na ćwierćnutę). Nemesis nie reaguje na komunikaty clock start (0xFA), clock continue (0xFB) lub clock stop (0xFC). Nemesis nie reaguje na kod czasowy MIDI.

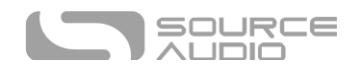

#### Komunikaty Continuous Control Messages

Wiele parametrów może być kontrolowanych przez MIDI. Ich pełna lista jest zbyt obszerna, by zamieścić ją w niniejszej instrukcji. Sprawdź stronę internetową Source Audio i sekcję Manuals and [Documentation](http://www.sourceaudio.net/support/manuals-docs) dla pełnej dokumentacji MIDI.

#### Własne mapowanie CC Mapping

Domyślna mapa MIDI zapewnia kontrolę nad parametrami za pomocą określonych komunikatów Continuous Controller (opisanych w dokumencie Nemesis MIDI Implementation dostępnym na stronie Source Audio). Możliwe jest jednak zastąpienie domyślnej mapy i utworzenie niestandardowego mapowania. Podczas konfigurowania niestandardowego mapowania MIDI CC należy zwrócić uwagę na kilka ważnych rzeczy:

- Niestandardowe mapowania MIDI CC są globalne, co oznacza, że nie są unikalne dla każdego ustawienia wstępnego. Mapowanie CC będzie stosowane we wszystkich sytuacjach, niezależnie od tego, który preset jest aktywny.
- **Ważne!** Tworząc niestandardowe mapowanie CC MIDI, domyślne mapowanie CC opisane w dokumencie Implementacja MIDI zostanie usunięte i można je odzyskać tylko poprzez przywrócenie ustawień fabrycznych. Niestandardowe mapowanie MIDI CC należy tworzyć tylko wtedy, gdy wiesz, co robisz. Jeśli nie masz pewności, zalecamy trzymanie się domyślnego mapowania.

Aby utworzyć niestandardowe mapowanie MIDI CC, wykonaj następujące kroki:

- Jeśli to konieczne wciśnij CONTROL INPUT BUTTON, CONTROL LED zaświeci się.
- Wciśnij i trzymaj CONTROL INPUT BUTTON aż CONTROL LED zacznie migać.
- Wyślij określoną wartość MIDI CC (z dowolną wartością) do Nemesis poprzez MIDI INPUT JACK lub USB. CONTROL LED zacznie szybko migać MIDI CC zostanie odebrane.
- **Ważne!** Następnym krokiem (jeśli wykonujesz go po raz pierwszy) będzie wyczyszczenie domyślnego mapowania MIDI CC. Jeśli chcesz się wycofać, nadszedł czas, aby to zrobić. Możesz nacisnąć przycisk CONTROL INPUT BUTTON aby wyjść z mapowania and i zostawić domyślną mapę MIDI CC nienaruszoną.
- Jeśli chcesz zmapować komunikat CC do pokrętła, obróć wybrane pokrętło. Jeśli mapowanie było udane, CONTROL LED zapali się jednostajnie, wskazując zakończenie procesu.
- Jeśli chcesz zmapować CC do parametru Neuro, przesuń odpowiednim parametrem w Neuro App aby wysłać te dane parametru do Nemesis. Jeśli mapowanie było udane, CONTROL LED zapali się jednostajnie, wskazując zakończenie procesu.

### Gumowe Nóżki

Nemesis jest standardowo wyposażony w płaski aluminiowy spód, dzięki czemu można go łatwo przykleić na rzep i zamontować na pedalboardzie. Dodatkowo, w pudełku Nemesis znajdują się samoprzylepne gumowe nóżki. Zastosowanie gumowych nóżek na Nemesis może pomóc w zapobieganiu ślizganiu się na płaskich powierzchniach, takich jak podłoga z twardego drewna.

## Uwaga Dotycząca Utylizacji

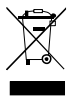

Jeśli to możliwe, urządzenie należy oddać do centrum recyklingu sprzętu elektronicznego. Nie wyrzucać urządzenia razem z odpadami domowymi. Aby zapewnić pełną zgodność z normą EN 61000-4-6, długość kabla wejściowego nie może przekraczać 3 metrów.

## **Gwarancia**

#### Ograniczona Zbywalna Gwarancja

Source Audio, LLC (zwana dalej "Source Audio") gwarantuje, że nowe urządzenie Source Audio One Series Nemesis Delay zakupione u autoryzowanego sprzedawcy Source Audio w Stanach Zjednoczonych ("USA") będzie wolne od wad materiałowych i jakość wykonania w warunkach normalnego użytkowania przez okres dwóch (2) lat od daty zakupu przez pierwotnego nabywcę. Aby uzyskać informacje na temat gwarancji i serwisu poza USA, skontaktuj się ze swoim sprzedawcą.

Zgodnie z niniejszą Ograniczoną gwarancją, jedynym obowiązkiem Source Audio i jedynym środkiem zaradczym przysługującym nabywcy będzie naprawa, wymiana lub modernizacja, według wyłącznego uznania Source Audio, dowolnego produktu, który przy prawidłowym użytkowaniu i konserwacji okaże się wadliwy po kontroli przez Source Audio. Source Audio zastrzega sobie prawo do aktualizacji każdego urządzenia zwróconego do naprawy oraz do zmiany lub ulepszenia projektu produktu w dowolnym momencie i bez powiadomienia. Source Audio zastrzega sobie prawo do stosowania zregenerowanych części i zespołów jako zamienników gwarancyjnych w przypadku autoryzowanych napraw. Każdy produkt naprawiony, wymieniony lub zmodernizowany zgodnie z niniejszą Ograniczoną gwarancją będzie objęty gwarancją przez pozostałą część pierwotnego okresu gwarancyjnego.

Niniejsza ograniczona gwarancja obejmuje pierwotnego nabywcę detalicznego. Niniejsza Ograniczona gwarancja może zostać przeniesiona na dowolną osobę, która będzie mogła później zakupić ten produkt, pod warunkiem, że takie przeniesienie zostanie dokonane w obowiązującym okresie gwarancyjnym i firma Source Audio otrzyma wszystkie następujące informacje: (i) wszystkie informacje dotyczące rejestracji gwarancji (zgodnie z dowód rejestracyjny) dla nowego właściciela, (ii) dowód przeniesienia w ciągu trzydziestu (30) dni od przeniesienia oraz (iii) kserokopia oryginału dowodu sprzedaży. Zakres gwarancji zostanie określony przez Source Audio według własnego uznania. To jest Twoja jedyna gwarancja. Source Audio nie upoważnia żadnej strony trzeciej, w tym żadnego dealera lub przedstawiciela handlowego, do przejmowania jakiejkolwiek odpowiedzialności w imieniu Source Audio ani do udzielania jakiejkolwiek gwarancji w imieniu Source Audio..

#### Informacje Gwarancyjne

Firma Source Audio może, według własnego uznania, wymagać dowodu oryginalnej daty zakupu w postaci datowanej kopii oryginalnej faktury lub dowodu zakupu wystawionego przez autoryzowanego sprzedawcę. Serwis i naprawy produktów Source Audio mogą być wykonywane wyłącznie w fabryce Source Audio lub w autoryzowanym centrum serwisowym Source Audio. Przed

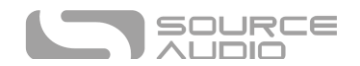

serwisowaniem lub naprawą w ramach niniejszej ograniczonej gwarancji nabywca musi zażądać od firmy Source Audio autoryzacji zwrotu, którą można uzyskać pod adresem:

Source Audio LLC 120 Cummings Park, Woburn, MA 01801 contact@sourceaudio.net

Nieautoryzowany serwis, naprawa lub modyfikacja spowodują unieważnienie niniejszej ograniczonej gwarancji.

#### Zastrzeżenia i Ograniczona Gwarancja

W żadnym wypadku nie otwieraj pedału efektów. Spowoduje to unieważnienie gwarancji.

Powyższa ograniczona gwarancja jest jedyną gwarancją udzielaną przez Source Audio i zastępuje wszelkie inne gwarancje. Wszelkie dorozumiane gwarancje, w tym gwarancje wartości handlowej i przydatności do określonego celu, wykraczające poza szczegółowe postanowienia niniejszej ograniczonej gwarancji, zostają niniejszym wyłączone i wyłączone z niniejszej ograniczonej gwarancji. Po wygaśnięciu obowiązującego okresu gwarancji wyraźnej firma Source Audio nie będzie miała żadnych dalszych zobowiązań gwarancyjnych jakiegokolwiek rodzaju, wyraźnych lub dorozumianych. Source Audio w żadnym przypadku nie ponosi odpowiedzialności za jakiekolwiek szczególne, przypadkowe lub wtórne szkody poniesione przez kupującego lub jakąkolwiek osobę trzecią, w tym między innymi za szkody wynikające z utraty zysków lub działalności gospodarczej lub szkody wynikające z użytkowania lub działania produktu, niezależnie od tego, czy kontraktowo lub deliktowo. Source Audio nie ponosi odpowiedzialności za jakiekolwiek wydatki, roszczenia lub pozwy wynikające z lub odnoszące się do któregokolwiek z powyższych. Niektóre stany nie zezwalają na wyłączenie lub ograniczenie dorozumianych gwarancji, więc niektóre z powyższych ograniczeń i wyłączeń mogą nie mieć zastosowania w Twoim przypadku. Niniejsza Ograniczona gwarancja przyznaje użytkownikowi określone prawa, ale mogą mu przysługiwać także inne prawa, które różnią się w zależności od stanu. Niniejsza ograniczona gwarancja dotyczy wyłącznie produktów sprzedawanych i używanych w USA. Source Audio nie ponosi odpowiedzialności za szkody lub straty wynikające z zaniedbania lub celowych działań nadawcy lub jego podmiotów stowarzyszonych. Powinieneś skontaktować się z nadawcą w celu uzyskania odpowiednich procedur reklamacyjnych w przypadku uszkodzenia lub utraty powstałej w wyniku przesyłki.

#### Wersja

7 Listopad, 2023: Data Wydania

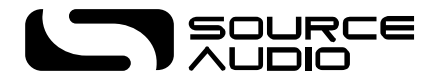

©Source Audio LLC | 120 Cummings Park, Woburn, MA 01801 | [www.sourceaudio.net](http://www.sourceaudio.net/)